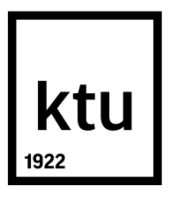

# **KAUNO TECHNOLOGIJOS UNIVERSITETAS INFORMATIKOS FAKULTETAS**

**Karolis Pleiris**

# **MARŠRUTŲ REGISTRAVIMO IR STEBĖJIMO SISTEMŲ TYRIMAS**

Magistro projektas

**Vadovas**  Doc. dr. Eimutis Karčiauskas

**KAUNAS, 2015** 

# **KAUNO TECHNOLOGIJOS UNIVERSITETAS INFORMATIKOS FAKULTETAS PROGRAMŲ INŽINERIJOS KATEDRA**

## **TVIRTINU**

Katedros vedėjas (parašas) Doc. dr. Tomas Blažauskas (data)

# **MARŠRUTŲ REGISTRAVIMO IR STEBĖJIMO SISTEMŲ TYRIMAS**

Magistro projektas **Programų sistemų inžinerija (kodas 621E16001)**

> **Vadovas**  (parašas) Doc. dr. Eimutis Karčiauskas (data)

**Recenzentas**  (parašas) Doc. dr. Aleksas Riškus (data)

#### **Projektą atliko**

(parašas) Karolis Pleiris (data)

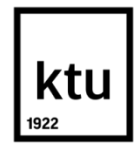

## KAUNO TECHNOLOGIJOS UNIVERSITETAS

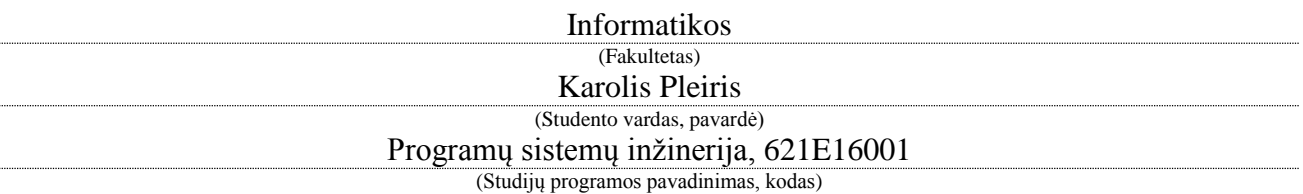

Baigiamojo projekto "Maršrutų registravimo ir stebėjimo sistemų tyrimas" **AKADEMINIO SĄŽININGUMO DEKLARACIJA**

> 20 15 m. Gegužės 25 d. Kaunas

Patvirtinu, kad mano Karolio Pleirio baigiamasis projektas tema "Maršrutų registravimo ir stebėjimo sistemų tyrimas" yra parašytas visiškai savarankiškai, o visi pateikti duomenys ar tyrimų rezultatai yra teisingi ir gauti sąžiningai. Šiame darbe nei viena dalis nėra plagijuota nuo jokių spausdintinių ar internetinių šaltinių, visos kitų šaltinių tiesioginės ir netiesioginės citatos nurodytos literatūros nuorodose. Įstatymų nenumatytų piniginių sumų už šį darbą niekam nesu mokėjęs.

Aš suprantu, kad išaiškėjus nesąžiningumo faktui, man bus taikomos nuobaudos, remiantis Kauno technologijos universitete galiojančia tvarka.

*(vardą ir pavardę įrašyti ranka) (parašas)*

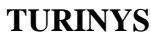

<span id="page-3-0"></span>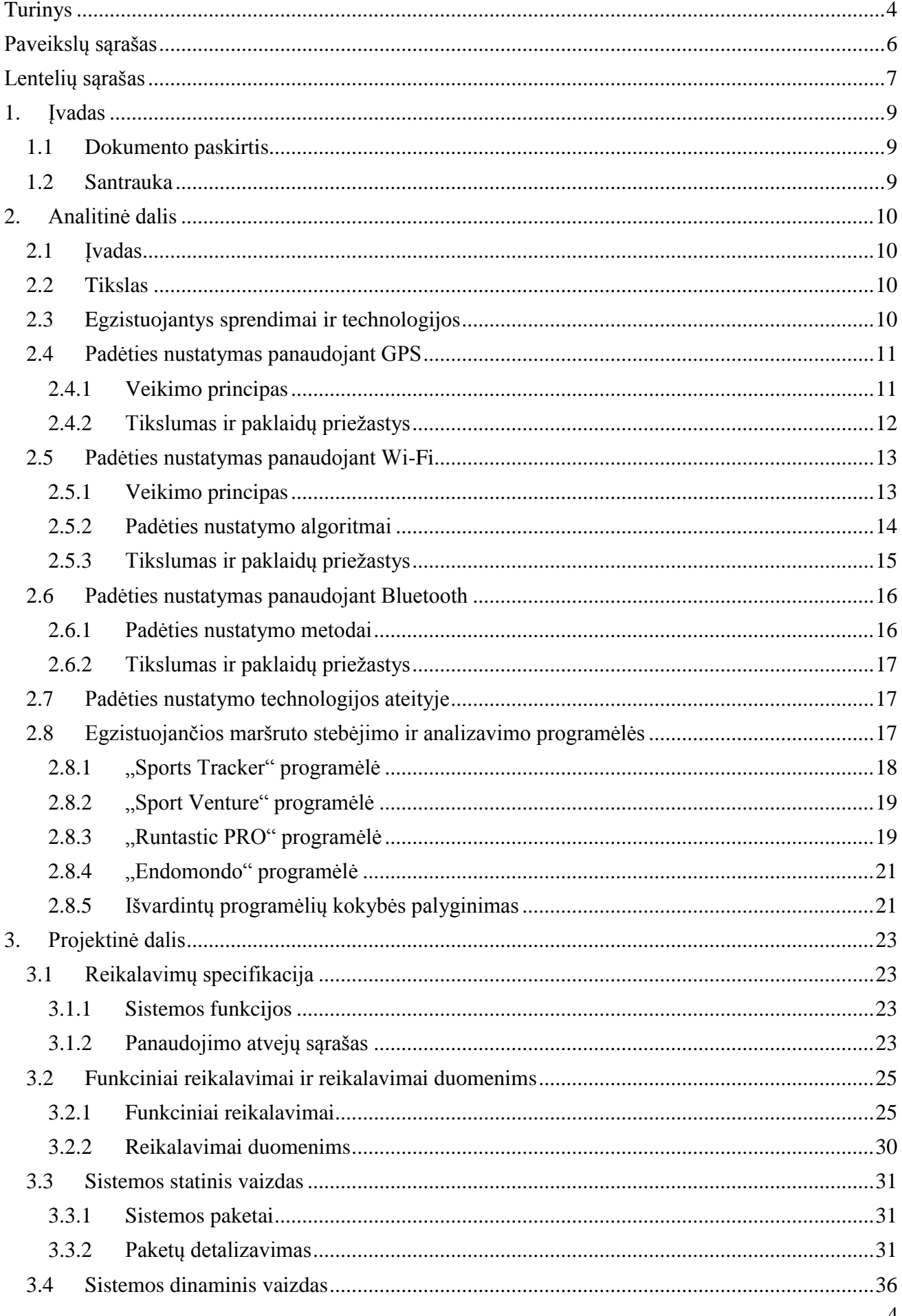

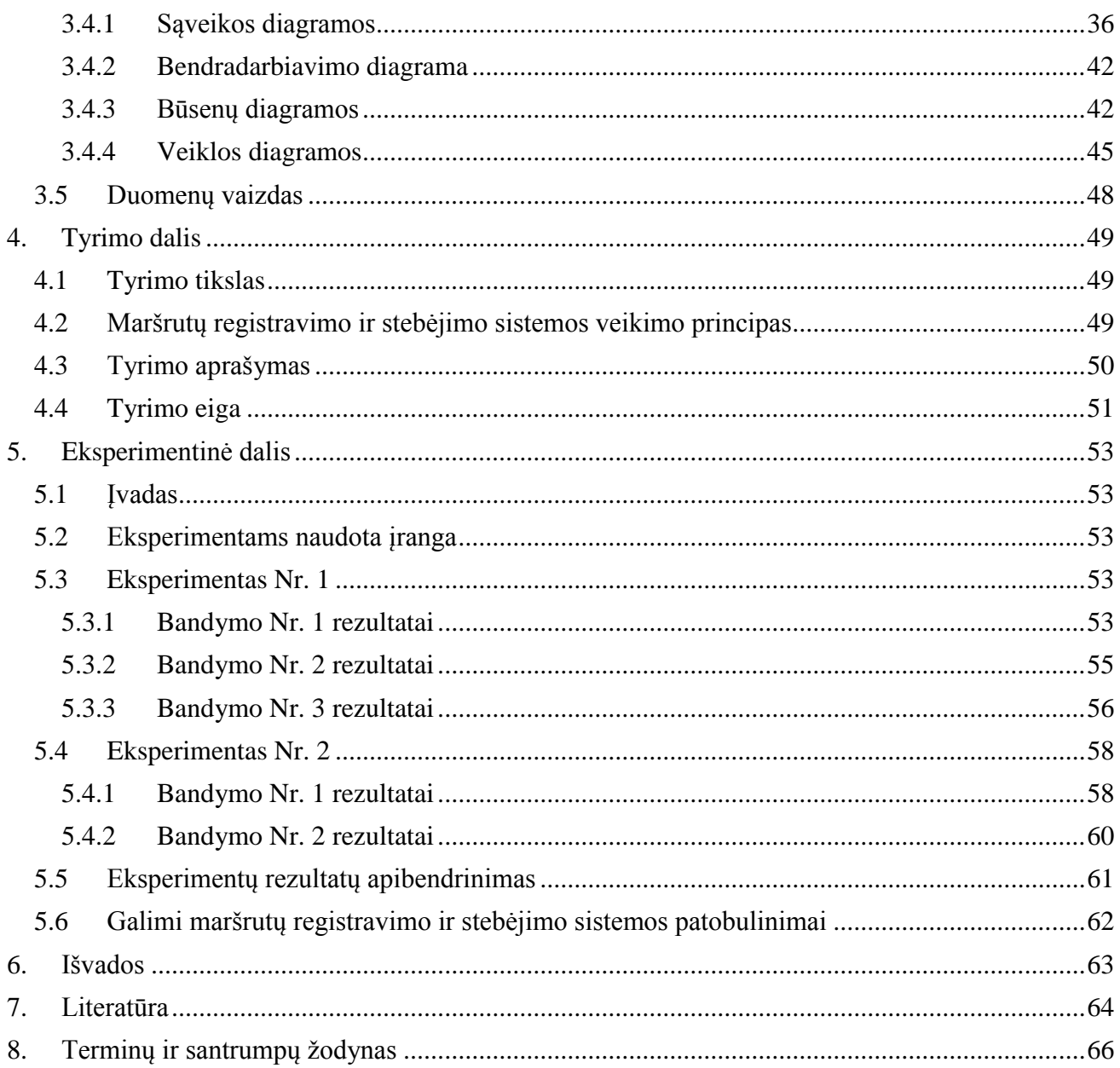

# **PAVEIKSLŲ SĄRAŠAS**

<span id="page-5-0"></span>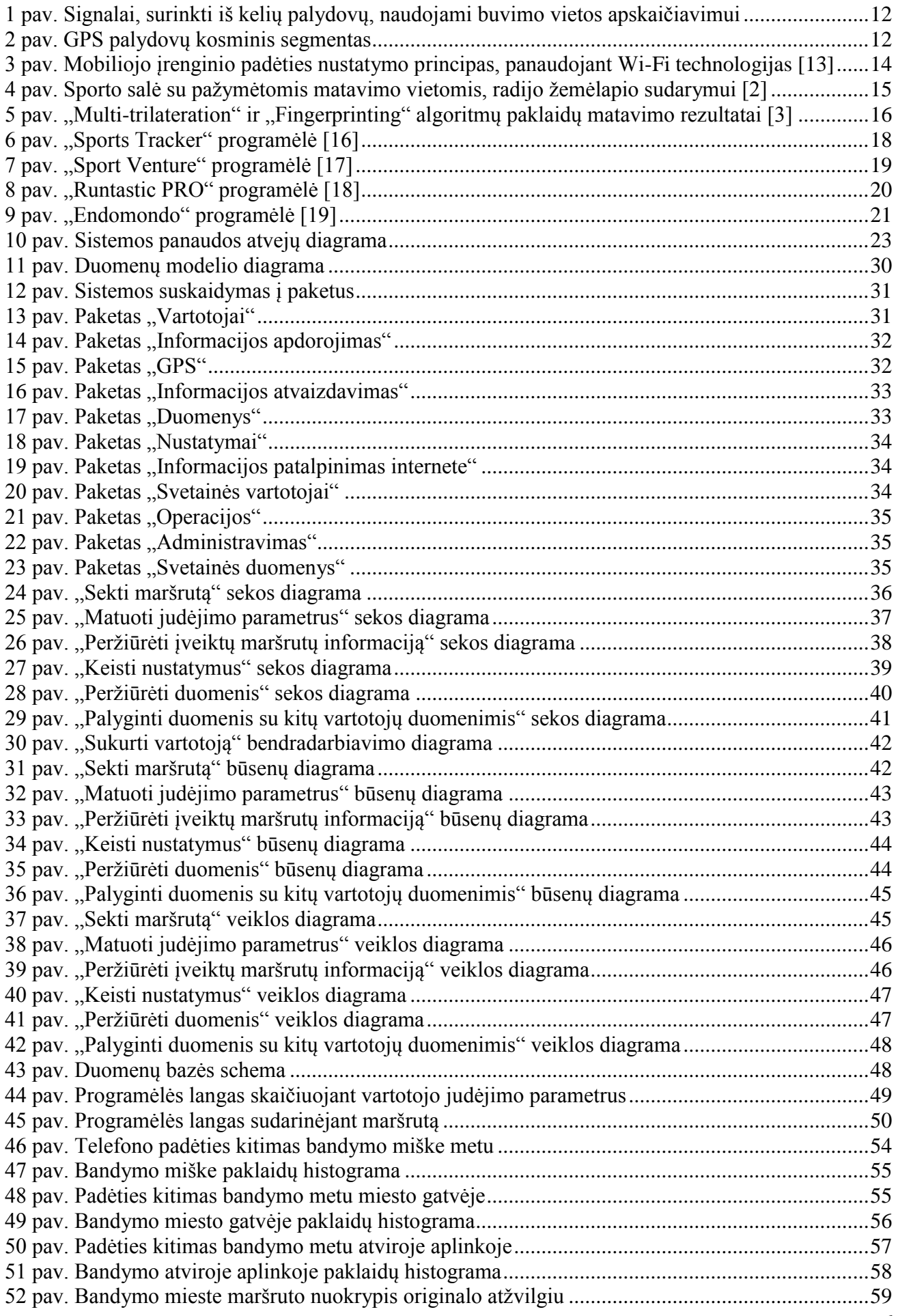

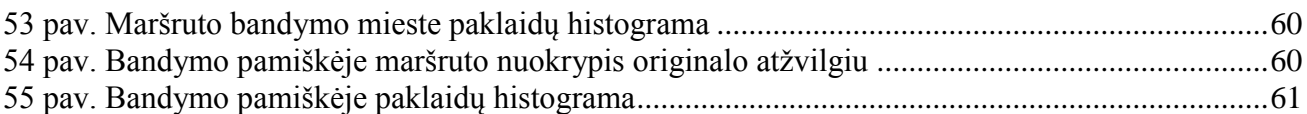

# **LENTELIŲ SĄRAŠAS**

<span id="page-6-0"></span>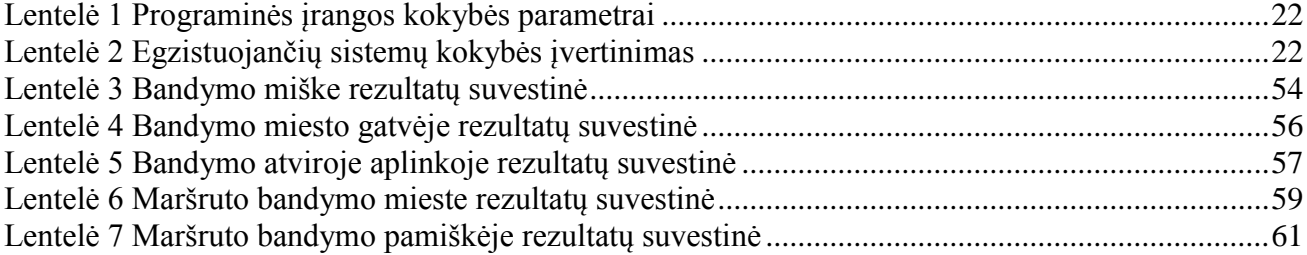

Pleiris, K. "Maršrutų registravimo ir stebėjimo sistemų tyrimas". Programų sistemų inžinerijos magistro baigiamasis projektas / vadovas doc. dr. Eimutis Karčiauskas; Kauno technologijos universitetas, Informatikos fakultetas, Programų inžinerijos katedra.

Kaunas, 2015. 66 psl.

#### **SUMMARY**

In this master thesis the research of route recording and tracking systems is carried out. This document contains a brief description of software that was created during master study and the main purpose of this software. The analysis of most popular positioning technology is also presented, as well as the comparison of similar and already existing systems. Furthermore the most important aspects of the implementation of the system are presented: the basic functions of the system, system requirements, static and dynamic images of the system and system data view. The research part contains data of the accuracy functioning in various environments of the system that was created during the master study and the experiment part presents results of all experimental tests. The document end presents conclusions of the master thesis and the reference list.

## <span id="page-8-0"></span>**1. ĮVADAS**

#### <span id="page-8-1"></span>**1.1 Dokumento paskirtis**

Šis dokumentas yra programų sistemų inžinerijos studijų baigiamasis magistro darbas. Jis yra skirtas aprašyti studijų metu sukurtą maršrutų registravimo ir stebėjimo programų sistemą, įvardinti jos pagrindines funkcijas bei esminius architektūrinius aspektus. Taip pat, šiame dokumente yra pateikiama projekto analitinė, kurioje yra išanalizuojamos įvairios padėties nustatymo technologijos bei apžvelgiamos panašios egzistuojančios maršrutų analizavimo ir sekimo sistemos. Galiausiai, dokumento pabaigoje yra pateikiamas magistrinio darbo tyrimas ir gauti eksperimentų rezultatai.

#### <span id="page-8-2"></span>**1.2 Santrauka**

Šiame magistriniame darbe yra atliekamas maršruto registravimo ir stebėjimo sistemų tyrimas. Dokumente yra trumpai aprašoma magistrinio darbo metu sukurta programų sistema ir jos pagrindinis tikslas. Taip pat, yra pateikiama populiariausių padėties nustatymo technologijų analizė bei apžvelgiamos egzistuojančios panašios maršrutų analizavimo ir sekimo sistemos. Toliau yra pateikiami svarbiausi sistemos įgyvendinimo aspektai: pagrindinės sistemos funkcijos, reikalavimai, statiniai ir dinaminiai sistemos vaizdai bei sistemos duomenų vaizdas. Dokumento tyrimo dalyje yra aprašomas magistrinio darbo metu sukurtos sistemos veikimo tikslumo įvairiose aplinkose tyrimas, o eksperimentinėje dalyje yra pateikiami atliktų eksperimentų bandymų rezultatai. Dokumento pabaigoje yra pateikiamos magistrinio darbo išvados ir naudotos literatūros sąrašas.

#### <span id="page-9-0"></span>**2. ANALITINĖ DALIS**

#### <span id="page-9-1"></span>**2.1 Įvadas**

Labai daug žmonių visame pasaulyje vengia užsiimti sportine veikla, todėl dauguma nesportuojančių žmonių kenčia nuo įvairių negalavimų, nugaros skausmų, nutukimo. Siekiant pritraukti kuo daugiau žmonių sportuoti, šiuo metu yra vykdomos įvairios sveikatingumo iniciatyvos.

Viena iš tokių iniciatyvų yra motyvuoti žmones sportuoti, įvedant žaidybinius elementus į įvairias sportavimo programas, panaudojant išmaniuosius įrenginius. Dažniausias pasitaikantis šių sportavimo programų uždavinys – maršrutų registravimas ir sportuojančių žmonių sekimas, panaudojant išmaniuosiuose įrenginiuose esančias padėties nustatymo priemones (Pvz.: GPS). Žmogus turėdamas su savimi išmanųjį telefoną ir sportuodamas, už savo pasiekimus būtų apdovanojamas įvairiais taškais, kuriuos galėtų patalpinti interneto svetainėje ir palyginti gautus rezultatus su kitais žmonėmis. Taip pat, vartotojas galėtų telefone peržiūrėti įvairius savo judėjimo parametrus (vidutinį greitį, užtruktą laiką, nubėgtą atstumą ar apibėgtų ratų skaičių).

## <span id="page-9-2"></span>**2.2 Tikslas**

Pagrindinis maršrutų stebėjimo ir registravimo sistemos tikslas yra skatinti žmones sportuoti. Šio tikslo įgyvendinimui yra naudojami žaidybiniai elementai, kurių dėka sportuojantis programos vartotojas, už įveiktus įvairius maršrutus ir atliktas treniruotes yra apdovanojamas taškais. Gautus taškus vartotojas gali patalpinti sistemos interneto svetainėje bei ten peržiūrėti kitų žmonių pasiekimus ir taip save motyvuoti siekti geresnių rezultatų.

 Taip pat, sistemos pagalba analizuojama bei registruojama vartotojo atliekamų treniruočių ir įveikiamų maršrutų informacija. Surenkama informacija perteikiama vartotojui realiu laiku telefono ekrane. Taip pat, surinktą ir išsaugotą statistiką vartotojas gali bet kada peržiūrėti jam patogiu formatu: įvairiuose sąrašuose arba diagramose.

#### <span id="page-9-3"></span>**2.3 Egzistuojantys sprendimai ir technologijos**

Norint sukurti kiek įmanoma kokybiškesnę programų sistemą skirtą sportuojančių žmonių motyvavimui, jų įveikto maršruto sekimui, registravimui ir analizavimui, iš pradžių turime ištirti esančias padėties nustatymo technologijas, suprasti šių technologijų veikimą ir galimybes.

Šiuo metu egzistuoja labai platus vietą nustatančių technologijų ratas. Tačiau, nors ir koks būtų didelis šių technologijų pasirinkimas, visiškai tobulos technologijos nėra, visos jos turi savų pliusų ir minusų. Kai kurios technologijos teikia labai tikslius rezultatus, kai kurios veikia tik tam tikrose aplinkose ar esant tam tikroms sąlygoms, todėl yra būtina būti susipažinus bent su populiariausiomis iš jų norint sukurti tinkamą programinę įrangą.

Viena iš populiariausių ir plačiausiai naudojimų padėties nustatymo technologijų yra Globali padėties nustatymo sistema arba trumpiau GPS. Ši sistema labai gerai ir gana greitai nustato buvimo

vietą ir yra labai tiksli daugumoje situacijų, nustatant buvimo vietą lauke. Tačiau, dėl labai didelių palydovų signalų praradimų įvairiuose pastatuose, atsirandančių signalui prastai prasiskverbiant per įvairias medžiagas, GPS panaudojimas įvairiose patalpose ar uždarose aplinkose tampa beveik neįmanomas. Norint nustatyti buvimo vietą įvairiose patalpose ar uždarose aplinkose yra naudojamos kitokios technologijos, kurios skleidžia kitokius signalus, tai: Wi-Fi, Bluetooth, infraraudonieji spinduliai, ultragarsas ir t.t. Iš visų išvardintų technologijų, Wi-Fi ir Bluetooth technologijos yra pačios populiariausios nustatant padėtį uždarose erdvėse, dėl nedidelės šių technologijų įgyvendinimo kainos ir plataus mobiliųjų įrenginių, palaikančių šias technologijas pasirinkimo [10].

#### <span id="page-10-0"></span>**2.4 Padėties nustatymas panaudojant GPS**

Globali padėties nustatymo sistema arba GPS (*angl. Global Positioning System*) – tai radijo navigacijos sistema, kurios dėka yra leidžiama žemės, jūros ir oro vartotojams nustatyti tikslią dabartinę buvimo vietą, greitį ir laiką. Ši sistema yra pasiekiama 24 valandas per dieną bet kokiomis oro sąlygomis ir bet kur visame pasaulyje, todėl yra plačiai naudojama kariniams tikslams, prekyboje ir įvairiose vartotojų programose [1].

Vystantis globaliai padėties nustatymo sistemai, buvo pastebėtas labai didelis vietą nustatančių programų plitimas, kurio dėka buvo įmanoma labai greitai ir gana tiksliai nustatyti bet kokio asmens ar daikto buvimo vietą. Dėl šios priežasties, šios programos tapo labai populiarios ir jomis pradėjo naudotis labai didelis vartotojų ratas.

## **2.4.1 Veikimo principas**

<span id="page-10-1"></span>Apibūdinant GPS technologiją pačiame paprasčiausiame lygyje [7], ji susideda iš dviejų elementų: radijo bangų siųstuvo ir radijo bangų imtuvo. Kiekvienas iš GPS palydovų, esančių kosminiame segmente, yra radijo bangų siųstuvas, kuris nuolatos siunčia informaciją apie savo buvimo koordinates ir tikslų atominį laiką. Tuo tarpu, kiekvienas įrenginys, savyje turintis GPS imtuvą, priima keletą GPS palydovų transliuojamų duomenų vienu metu (1 [pav.\)](#page-11-1), nustato laiką, per kurį informacija buvo gauta ir nustato atstumus iki kiekvieno palydovo, iš kurio informacija buvo gauta. Tada įrenginys su GPS imtuvu, palygina gautus atstumus ir trianguliuoja savo buvimo ilgumą, platumą ir aukštumą arba kitaip savo buvimo koordinates.

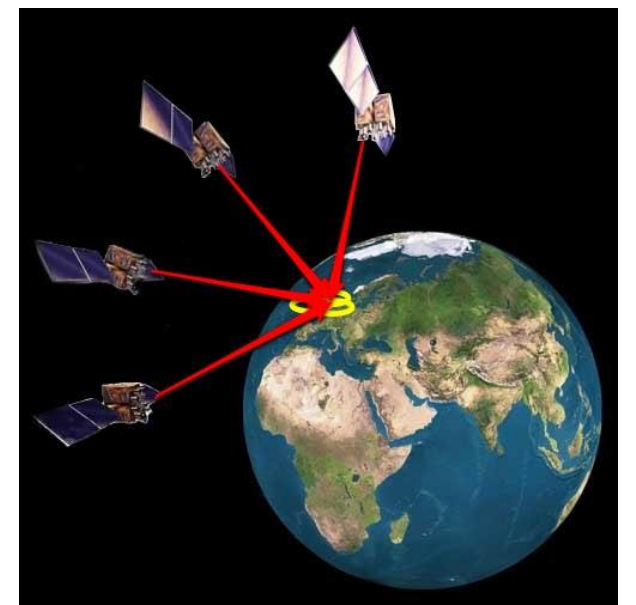

**1 pav.** Signalai, surinkti iš kelių palydovų, naudojami buvimo vietos apskaičiavimui

<span id="page-11-1"></span>GPS palydovų kosminis segmentas (2 [pav.\)](#page-11-2) yra sudarytas iš 27 dirbtinių žemės palydovų, skriejančių apie žemę apytiksliai 20200 kilometrų aukštyje, šešiomis skirtingomis kryptimis. Kiekvienas iš palydovų žemę apskrieja du kartus per dieną. Taip išsidėstę ir skriejantys palydovai užtikrina, jog žemėje esantys GPS imtuvai, bet kuriuo metu būtų aptarnaujami bent jau keturių skirtingų palydovų, kiek įmanoma tikslesniam buvimo vietos nustatymui.

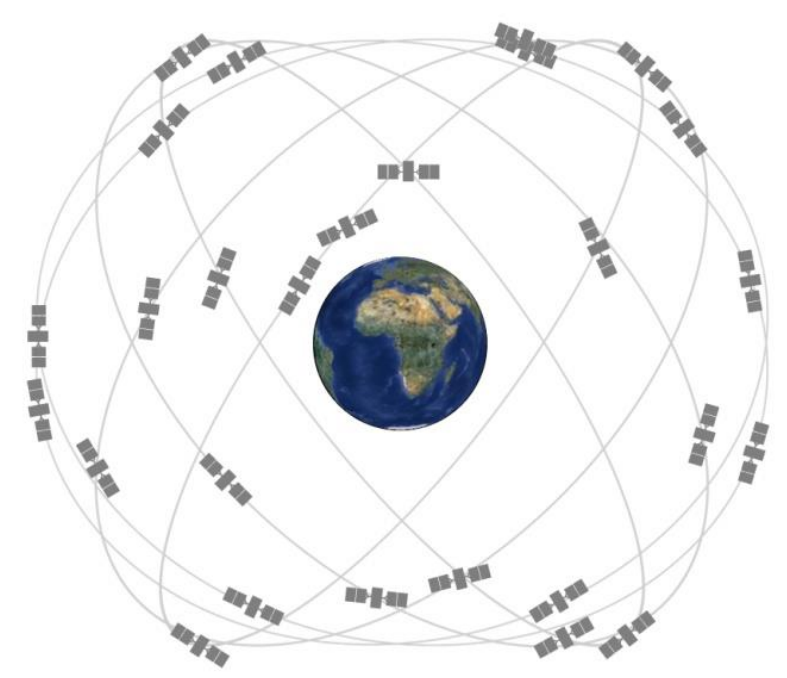

<span id="page-11-2"></span>**2 pav.** GPS palydovų kosminis segmentas

#### **2.4.2 Tikslumas ir paklaidų priežastys**

<span id="page-11-0"></span>Nors šiuo metu, globalios padėties nustatymo sistemos (GPS) panaudojimas yra labai platus įvairiose situacijose vien dėl savo patikimumo ir naudingumo, tačiau net ir šios sistemos pateikta informacija apie buvimo vietą, kartais būna ne visai tiksli. Pasitaikančios klaidos GPS apskaičiuotose pozicijose atsiranda dėl kelių pagrindinių priežasčių [15]: palydovo orbitos informacijos klaidos,

palydovo laikrodžio klaidų, jonosferos ir troposferos žemės atmosferos sluoksnių sukeliamo signalo vėlinimo, signalo atspindėjimo efektų ir signalo triukšmų arba trukdžių.

Pats didžiausias pasitaikančių klaidų šaltinis, kuris įtakoja pozicijos tikslumą, pasitaiko, dėl per mažo danguje matomų palydovų skaičiaus. Esant mažam pasiekiamų palydovų skaičiui įvairiose vietovėse, pavyzdžiui: miestuose, miškuose ir t.t. nustatytos pozicijos paklaida gali svyruoti, net iki 10 metrų. Siekiant sumažinti pasitaikančias paklaidas, atsirandančias dėl per mažo matomų palydovų skaičiaus, yra naudojami įvairūs algoritmai klaidų filtravimui, pavyzdžiui: "Kalman filter" algoritmas [4]. Pritaikius tokio tipo algoritmą, kai kuriose situacijose, galima žymiai pagerinti padėties nustatymo tikslumą, kartais net iki 4 ir daugiau kartų, esant matomiems vos trims palydovams.

Siekiant užtikrinti didesnį padėties nustatymo tikslumą vietose, kuriose kyla sunkumų dėl GPS palydovų signalų blokavimo atsirandančio dėl įvairių pastatų ar medžių, galima mėginti pritaikyti kombinuotą GPS ir Wi-Fi technologijų padėties nustatymą [14]. Tokiu būdu sekant mobiliojo įrenginio naudotojo buvimo vietą, ją būtu įmanoma gana tiksliai nustatyti ne tik tankiai apgyvendintose vietose, bet ir namuose ar netgi požemiuose.

Radijo dažnių trukdžiai arba RFI (*angl. Radio Requency Interference*) taip pat turi didelę įtaką padėties tikslumui, nustatant padėtį globalia padėties nustatymo sistema. Būtent šių radijo trikdžių poveikį, didelio tikslumo reikalaujančiose sistemose, išnagrinėjo Ahmad Norhisyam Idris, Azam Mohd Suldi ir Juazer Rizar Abdul Hamid savo darbe [5].

#### <span id="page-12-0"></span>**2.5 Padėties nustatymas panaudojant Wi-Fi**

Padėties nustatymas pasinaudojant GPS teikiamomis galimybėmis nėra visiškai tobulas. Pagrindinė problema – palydovo siunčiamas signalas sunkiai prasiskverbia per įvairius objektus, pvz.: namų sienas, tankius medžius ir t.t. Dėl šios priežasties, padėties nustatymas, naudojantis GPS teikiamomis galimybėmis, tam tikrose vietose, pavyzdžiui pastatuose, gali būti labai limituotas arba visiškai neįmanomas. Siekiant išspręsti problemą buvimo vietos nustatymui uždarose patalpose, galima panaudoti Wi-Fi galimybes.

Padėties nustatymo technologija, uždarose patalpose, panaudojant Wi-Fi galimybes gimė pastarąjį dešimtmetį. Šios technologijos pagrindinė idėja – panaudoti Wi-Fi prieigos taškus (*angl. Acces points*) ir mobiliuosius įrenginius, su aktyvuota Wi-Fi funkcija, apytikslės vietos nustatymui.

#### **2.5.1 Veikimo principas**

<span id="page-12-1"></span>Mobiliojo įrenginio padėties nustatymas, panaudojant Wi-Fi technologijas, susideda iš keturių pagrindinių žingsnių (3 [pav.\)](#page-13-1) [13]:

> 1. Mobilusis įrenginys perduoda pozicijos nustatymo užklausą Wi-Fi prieigos taškams (AP).

- 2. Wi-Fi prieigos taškai, gavę pozicijos nustatymo užklausą, perduoda ją informacijos surinkimo serveriui.
- 3. Informacijos surinkimo serveris surenka gautą informaciją ir perduoda ją skaičiavimų serveriui.
- 4. Skaičiavimų serveris, remdamasis gautai informacija, apskaičiuoja mobilaus įrenginio buvimo koordinates ir siunčia jas atgal mobiliam įrenginiui.

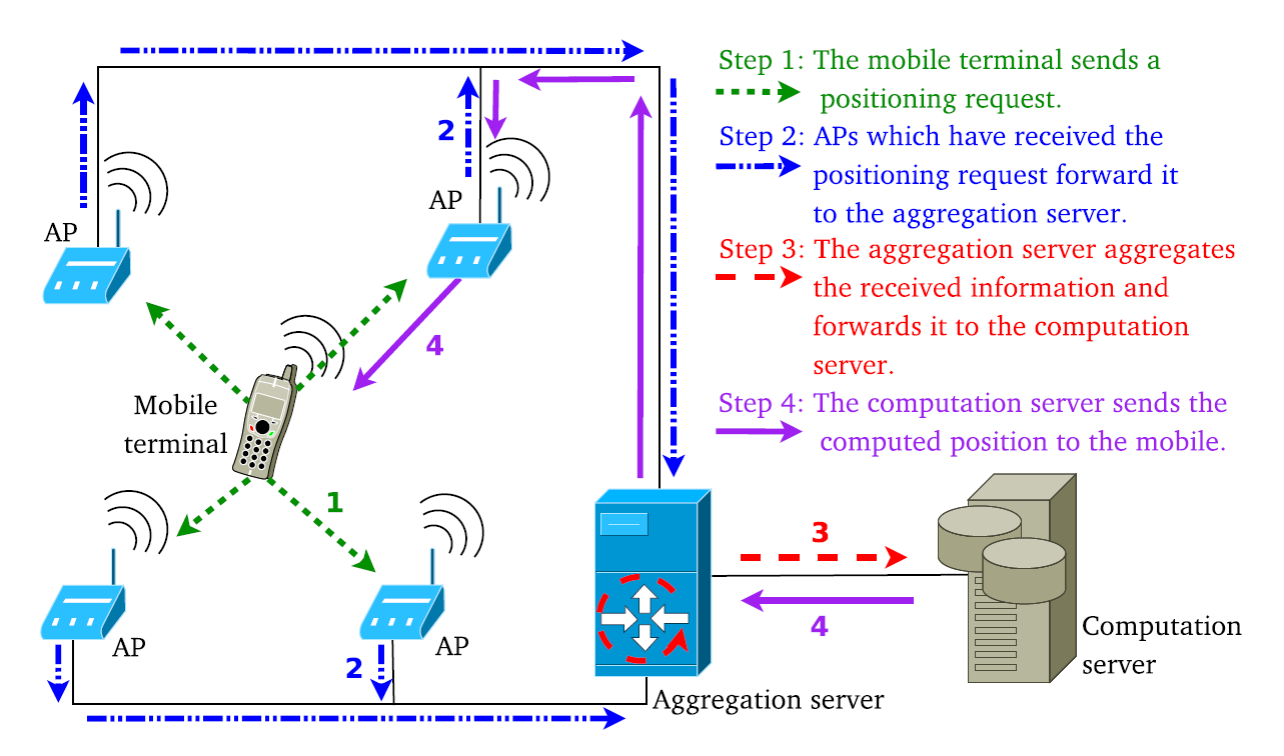

<span id="page-13-1"></span>**3 pav.** Mobiliojo įrenginio padėties nustatymo principas, panaudojant Wi-Fi technologijas [13]

Pats apytikslis padėties nustatymas yra apskaičiuojamas pritaikant įvairius metodus, kurie veikia pagal skirtingus signalo matavimo rodiklius. Pagrindiniai metodai yra: signalo atvykimo kampo (AOA) metodas, signalo atvykimo laiko (TOA) metodas, signalo atvykimo fazės (POA) metodas ir gauto signalo stiprumo indikatoriaus (RSSI) metodas.

## **2.5.2 Padėties nustatymo algoritmai**

<span id="page-13-0"></span>Autoriai Sujittra Boonsriwai ir Anya Apavatjrut savo straipsnyje [3] aptaria du pagrindinius padėties nustatymo algoritmus veikiančius pagal gauto signalo stiprumo indikatoriaus (RSSI) metodą. Šie algoritmai yra: "Multi-trilateration" ir "Fingerprinting". Toliau panagrinėsime kiekvieną iš šių algoritmų.

# **2.5.2.1 "Multi-trilateration" algoritmas**

".Multi-trilateration" algoritmas yra paremtas gauto signalo stiprumo indikatoriaus (RSSI) metodu. Šis algoritmas yra sudarytas iš pozicijos apskaičiavimo remiantis apytiksliais atstumais bent tarp trijų Wi-Fi prieigos taškų atskaitos pozicijų. Apytikslių atstumų apskaičiavimui yra panaudojami geometriniai apskritimai, kurių pagalba yra nustatoma santykinė pozicija tarp įrenginio ir Wi-FI prieigos taškų atskaitos pozicijų.

## **2.5.2.2 "Fingerprinting" algoritmas**

"Fingerprinting" algoritmas yra taip pat paremtas gauto signalo stiprumo indikatoriaus (RSSI) metodu. Šis algoritmas yra sudarytas iš kalibracijos ir pozicijos nustatymo fazių.

Algoritmas iš pradžių reikalauja kalibracijos fazės, kurios metu yra sukuriamas pradinis radijo žemėlapis. Šis radijo žemėlapis yra sudarytas iš informacijos apie gautus signalo stiprumo indikatorius iš kiekvieno Wi-Fi prieigos taško visose galimose aplinkos vietose (4 [pav.\)](#page-14-1), kuriose bus atliekamas mobiliojo įrenginio pozicijos nustatymas. Vykstant pozicijos nustatymo fazei, vartotojo turimas mobilusis įrenginys gauna signalo stiprumo indikatoriaus mėginį, kuris yra sudarytas iš visų aplinkinių Wi-Fi prieigos taškų signalo stiprumo indikatorių. Šis mėginys yra palyginamas anksčiau sudaryto radijo žemėlapio duomenų bazėje ir tada yra apskaičiuojama apytikslė mobiliojo įrenginio vartotojo buvimo vieta.

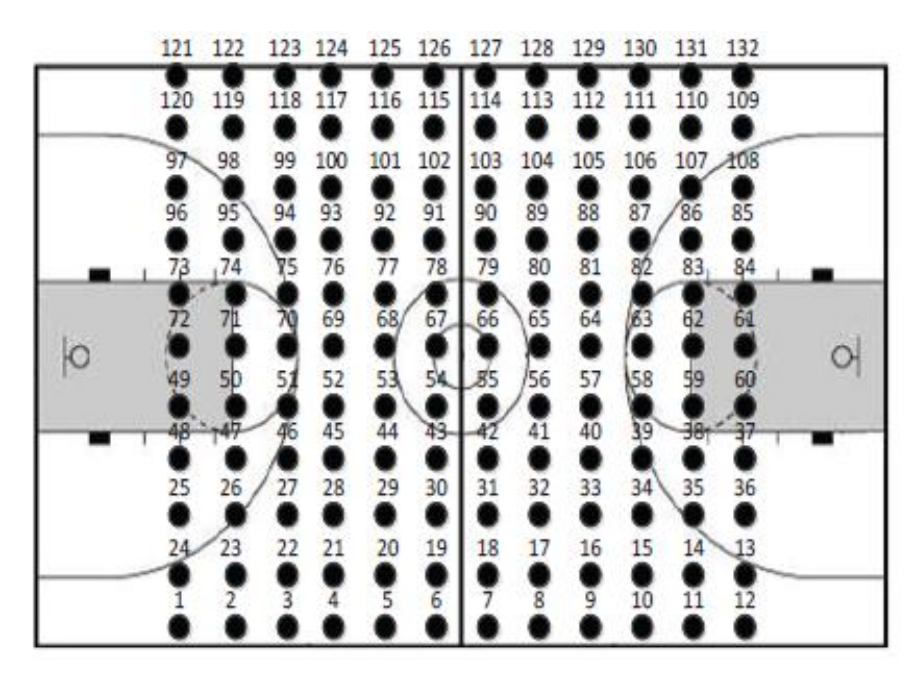

**4 pav.** Sporto salė su pažymėtomis matavimo vietomis, radijo žemėlapio sudarymui [2]

## <span id="page-14-1"></span>**2.5.3 Tikslumas ir paklaidų priežastys**

<span id="page-14-0"></span>Remiantis Hongbo Liu, Jie Yang ir kitų autorių darbais [2], teigiama, jog ištirtose aplinkose, dėl įvairių aplinkos veiksnių, išmaniojo telefono padėtis, su įvairiais vietos nustatymo algoritmais, yra nustatoma iki 4 metrų tikslumu, tačiau kartais galimos gana didelės paklaidos, net iki 6-8 metrų. Šios paklaidos atsiranda, dėl netinkamo Wi-Fi prieigos taškų išdėstymo ar jų trūkumo. Taip pat, didelės paklaidos galimos, dėl įvairių objektų slopinančių ar blokuojančių Wi-Fi signalą.

Autorių Sujittra Boonsriwai ir Anya Apavatjrut straipsnyje [3] pateiktas labai detalus tyrimas, apie anksčiau paminėtus vietos nustatymo algoritmus: "Multi-trilateration" ir "Fingerprinting". Remiantis tyrimo duomenimis (5 [pav.\)](#page-15-2), pastebėta, jog "Fingerpinting" algoritmas yra žymiai tikslesnis už "Multi-trilateration" vietos nustatymo algoritmą. Vidutinė "Fingerpinting" algoritmo paklaida yra 2,65 metro, o tuo tarpu "Multi-trilateration" algoritmas buvimo vietą nustato su vidutine 5,9 metro paklaida.

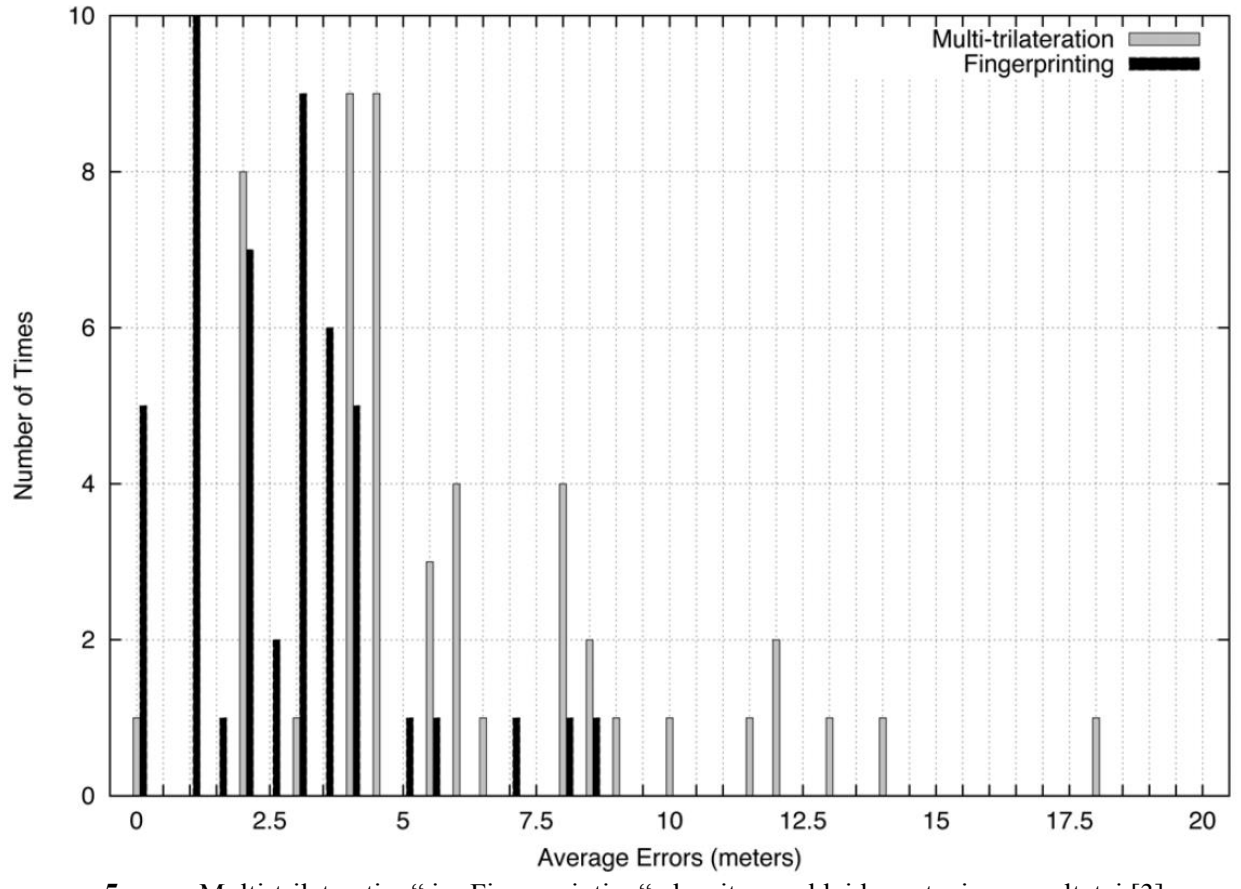

<span id="page-15-2"></span>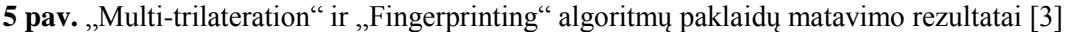

#### <span id="page-15-0"></span>**2.6 Padėties nustatymas panaudojant Bluetooth**

Bluetooth švyturėliai – tai dar viena alternatyva padėties nustatymui patalpose arba vietovėse kuriose neįmanoma panaudoti GPS vietos nustatymo galimybių ir nėra Wi-Fi prieigos taškų. Dėl didelio mobiliųjų įrenginių, su Bluetooth imtuvais, kiekio ir nedidelės Bluetooth švyturėlių kainos, ši technologija tapo gana nesunkiai įgyvendinama ir per pastarąjį dešimtmetį gana smarkiai išsiplėtojo.

Anja Bekkelien straipsnyje [6] minima, jog Bluetooth vietos nustatymo technologija šiuo metu yra naudojama dviejose pagrindinėse srityse: žmonių arba daiktų sekimui ir informacijos apie tam tikrą vietą suteikimui. Paprasčiausias to pavyzdys yra sistema, kuri nustačiusi mobiliojo įrenginio buvimo vietą apytiksliai 10 metrų atstumu, siustų tam tikrą reklamą arba informaciją susijusią su buvimo vieta. Tokią sistemą būtų galima panaudoti įvairių parduotuvių reklamavimui arba naudoti kaip gidą įžymių vietų lankymui.

#### **2.6.1 Padėties nustatymo metodai**

<span id="page-15-1"></span>Buvimo vietos nustatymui naudojant Bluetooth švyturėlius yra panaudojama daug įvairiausių metodų. Populiariausi metodai pozicijai nustatyti yra: signalo atvykimo laiko (TOA) metodas, signalo

atvykimo laiko skirtumo (TDOA) metodas, signalo atvykimo kampo (AOA) metodas, gauto signalo stiprumo indikatoriaus (RSSI) metodas ir artimiausio kaimyno signalo stiprumo (NNSS) metodas [8]. Kai kurie iš išvardintų metodų sutampa su anksčiau minėtais padėties nustatymo metodais naudojamais su Wi-Fi technologija, nes šių technologijų veikimo principai yra labai panašūs, skiriasi tik tuo, jog vienu atveju radijo signalai yra išsiunčiami panaudojant Bluetooth švyturėlius, o kitu atveju – Wi-Fi prieigos taškus.

#### **2.6.2 Tikslumas ir paklaidų priežastys**

<span id="page-16-0"></span>Le Thanh Son ir Pal Orten darbe [9] yra teigiama, jog pritaikius tinkamus padėties nustatymo metodus ir algoritmus galima pasiekti labai didelį padėties nustatymo tikslumą, net iki 1,5 metro. Tačiau kai kuriomis situacijomis atsiranda ir gana didelių paklaidų, net iki 15-20 metrų.

Bluetooth švyturėliai dėl savo prigimties pasižymi labai nedideliu signalo sklidimo atstumu, todėl norint užtikrinti kiek įmanoma didesnį tikslumą, nustatant padėtį, būtina panaudoti labai didelį Bluetooth švyturėlių kiekį ir juos išdėstyti taip, kad būtu pasiekiama kiek įmanoma didesnis signalo padengimas aplinkoje, kurioje bus atliekami matavimai. Tai padaryti nėra sudėtinga, dėl gana nedidelės Bluetooth švyturėlių kainos (iki 5 USD) ir nesudėtingo šių švyturėlių montavimo [11].

#### <span id="page-16-1"></span>**2.7 Padėties nustatymo technologijos ateityje**

Dėl šiuo metu esančio plataus padėties nustatymo technologijų panaudojimo ir didelio jų populiarumo, ateityje šios technologijos dar sparčiau vystysis ir bus ieškoma naujų sprendimų, kurių dėka būtų įmanoma užtikrinti dar didesnį tikslumą ir patikimumą. Viena iš galimų technologijų galėtų būti – padėties nustatymas panaudojant plačiajuostes radijo bangas (UWB) [12]. Šios technologijos privalumas būtų gana didelis tikslumas, mažas energijos suvartojimas ir gana nedidelė šios technologijos kaina. Taip pat, dėl šios technologijos teikiamų labai skirtingo dažnio bangų, būtų padidinta tikimybė, jog šios bangos prasiskverbs per įvairias kliūtis arba tiesiog jas apeis, todėl ši technologija būtų gana naudinga tankiai apgyvendintose vietovėse, kur įvairūs pastatai labai apriboja kitokių padėties nustatymo technologijų veikimą.

Ateityje nebus pamirštos ir anksčiau paminėtos GPS, Wi-Fi ir Bluetooth technologijos. Bus siekiama padidinti šių technologijų tikslumą, sumažinti energijos suvartojimą ir kainą bei ieškoti kitokių sprendimų siekiant išplėsti šių technologijų galimybes ir dar labiau padidinti šių technologijų vartojimą.

### <span id="page-16-2"></span>**2.8 Egzistuojančios maršruto stebėjimo ir analizavimo programėlės**

Šiuo metu, dėl didėlio išmaniųjų įrenginių populiarumo, rinkoje yra gana nemažai produktų skirtų sportuojančio žmogaus maršruto sekimui ir jo analizavimui. Panagrinėsime keletą populiariausių tokios paskirties programėlių: "Sports Tracker", "Sport Venture", "Runtastic PRO", "Endomondo".

# **2.8.1 "Sports Tracker" programėlė**

<span id="page-17-0"></span>"Sports Tracker" (6 [pav.\)](#page-17-1) yra labai populiari ir nemokama programėlė, skirta vartotojo maršrutų ir judėjimo parametrų sekimui. Programėlė yra gana patogi, jos vartotojo sąsaja yra paprasta ir greitai perprantama, visos programėlės funkcijos yra greitai randamos. Dėl didelio populiarumo ši programėlė yra labai dažnai atnaujinama, todėl šios programėlės funkcijos yra nuolatos tobulinamos ir plečiamos.

| ◉<br>$\ast$<br>10.19<br><b>nill</b>         |                             | ۰                             | $\ast$<br>F             | 10.30<br>m                        |
|---------------------------------------------|-----------------------------|-------------------------------|-------------------------|-----------------------------------|
| 8<br>Л<br>$\bullet$                         | 0.5 km                      | 1 km<br>2 km                  | 5 km                    | Recorded                          |
|                                             | $\neq$ FASTEST LAP          | 00:01:48                      | ⊠ SLOWEST LAP           | 00:00:12                          |
|                                             | <b>LAP TIME</b><br>00:02:03 | <b>TOTAL TIME</b><br>00:45:46 | <b>DISTANCE</b><br>1.00 | <b>SPEED</b><br>$km$ 29.2<br>km/h |
| <b>© DURATION/TIME</b>                      | 00:02:14                    | 00:48:00                      | 1.00                    | km 26.8<br>km/h                   |
| 00:05:59                                    | 00:02:24                    | 00:50:25                      | 1.00                    | km 24.9<br>km/h                   |
|                                             | 00:02:35                    | 00:53:01                      | 1.00                    | $km$ 23.1<br>km/h                 |
| <b>Q</b> . DISTANCE                         | 00:01:48                    | 00:54:49                      | 1.00                    | $km$ 33.3<br>km/h                 |
| 2.45 <sub>km</sub>                          | 00:02:03                    | 00:56:52                      | 1.00                    | km 29.2<br>km/h                   |
| <b>⊘ SPEED/PACE</b><br>○ AVG SPEED/AVG PACE | 00:02:07                    | 00:59:00                      | 1.00                    | km 28.1<br>km/h                   |
| $24.8$ km/h<br>$27.2$ <sub>km/h</sub>       | 00:02:20                    | 01:01:21                      | 1.00                    | km 25.5<br>km/h                   |
| $\circ \circ \circ$<br>$\bullet$<br>$\circ$ | 00:02:10                    | 01:03:31                      | 1.00                    | $km$ 27.7<br>km/h                 |
| <b>Stop</b><br>Lap                          | Summary                     | Laps                          | Chart                   | <b>HR</b>                         |

<span id="page-17-1"></span>**6 pav.** "Sports Tracker" programėlė [16]

Pagrindinės programėlės funkcijos [16]:

- Sekti ir analizuoti vartotojo judėjimo parametrus, stebėti jo pažangą.
- Visų treniruočių duomenų saugojimas asmeniniame treniruočių dienoraštyje.
- Įvairios informacijos sekimas: sudegintų kalorijų skaičius, vidutinis greitis, vidutinis aukštis ir t.t.
- Žemėlapiai, laiko ir atstumo skaičiuotuvai.
- Garso pranešimai treniruočių metu.
- Treniruočių duomenų ir nuotraukų dalinimasis socialiniuose tinkluose.
- Galimybė peržiūrėti draugu profilius ir jų treniruočių rezultatus.

## **2.8.2 "Sport Venture" programėlė**

<span id="page-18-0"></span>"Sport Venture" (7 [pav.\)](#page-18-2) yra nemokama, gana paprasta ir nedidėlė programėlė, skirta vartotojo judėjimo parametrams ir maršrutams sekti. Šios programėlės pagalba galima peržiūrėti vartotojo įveiktus maršrutus ir atstumus, bėgimo greitį ir aukštį į kuri vartotojas buvo pakilęs. Visa informacija yra pateikiama grafike.

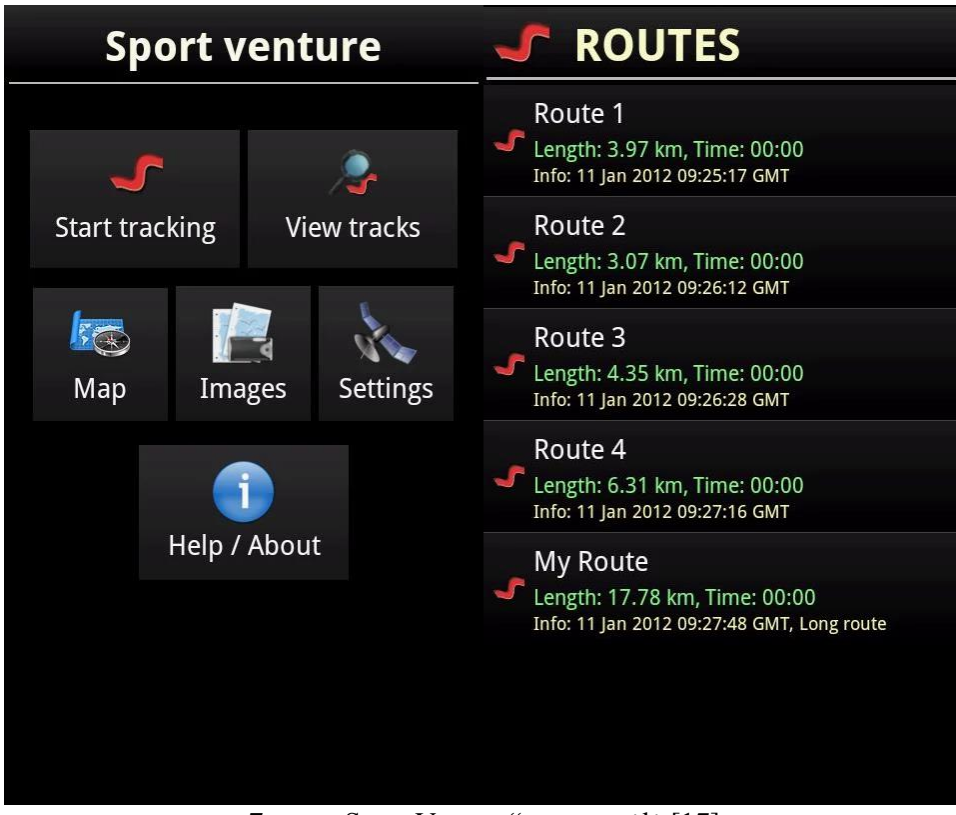

<span id="page-18-2"></span>**7 pav.** "Sport Venture" programėlė [17]

Pagrindinės programėlės funkcijos [17]:

- Įrašyti maršrutus.
- Skaičiuoti apeitų ratų skaičių.
- Peržiūrėti maršrutų statistikas ir įvairias diagramas.
- Maršrutų piešimas žemėlapyje.
- Buvimo vietos pažymėjimas žemėlapyje
- Galimybė išsaugoti maršrutų duomenis bei juos atidaryti kitame įrenginyje.
- Galimybė fotografuoti maršruto stebėjimo metu bei peržiūrėti nuotraukas galerijoje.
- SMS žinučių siuntimas ir gavimas su buvimo vietos informacija.

# **2.8.3 "Runtastic PRO" programėlė**

<span id="page-18-1"></span>"Runtastic Pro" (8 [pav.\)](#page-19-0) yra mokama programėlė vartotojo maršrutams ir judėjimo parametrams sekti bei analizuoti. Nors programėlės kaina yra gana nemaža (~4 eurus), pati programėlė

savo populiarumo nenusileidžia anksčiau paminėtoms konkurentėms. Programėlės veikimo metu, surenkama informacija yra perteikiama vartotojui išsamiai ir paprastai, reikalui esant vartotojas gali būti informuojamas garso signalais apie įvairius įvykius. Programėlės vartotojo sąsaja yra minimalistiška ir labai patogi.

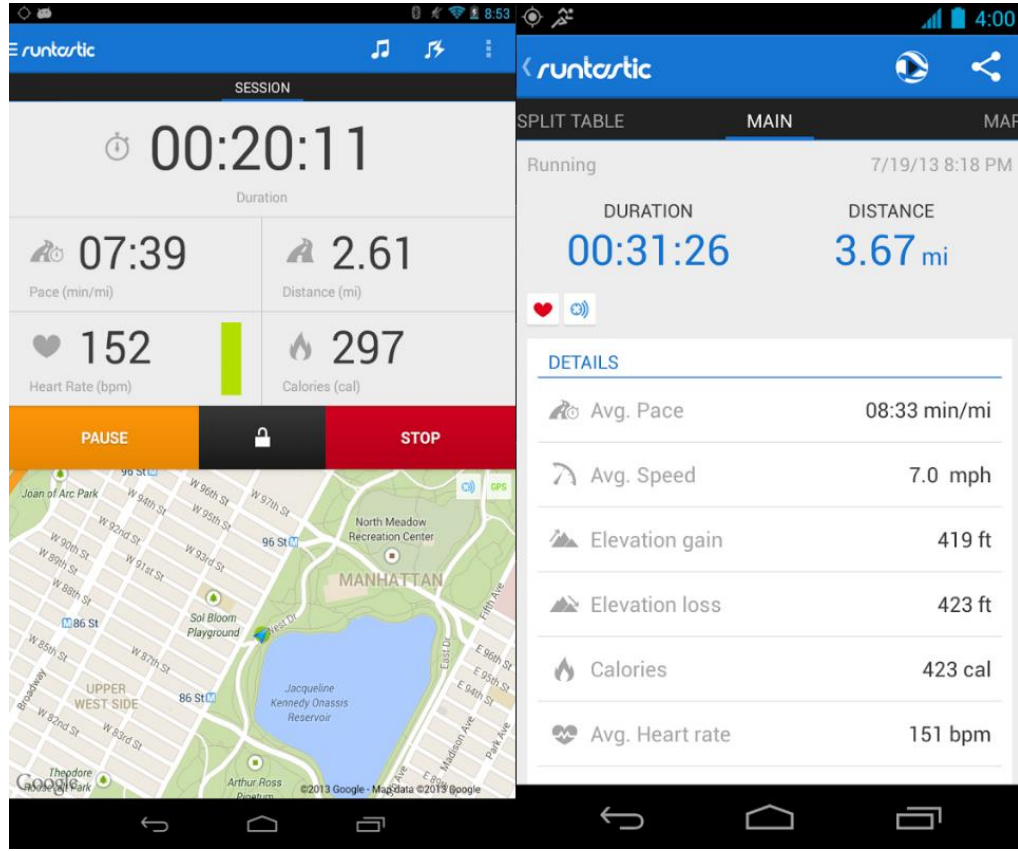

8 **pav.** "Runtastic PRO" programėlė [18]

Pagrindinės programėlės funkcijos [18]:

- <span id="page-19-0"></span>Garso pranešimai treniruočių metu.
- Asmeninis treniruočių dienoraštis su išmatuotais duomenimis ir grafikais.
- Informacijos sekimas realiu laiku ir automatinis informacijos sekimo sustabdymas vartotojui sustojus.
- Galimybė susidaryti maršrutus pačiam arba panaudoti kitų žmonių sudarytus maršrutus.
- Maršrutų atvaizdavimas žemėlapyje.
- Širdies ritmo, sudegintų kalorijų ir kitokios informacijos sekimas.
- Galimybė dalintis sportinės veiklos duomenimis socialiniuose tinkluose.

## **2.8.4 "Endomondo" programėlė**

<span id="page-20-0"></span>"Endomondo" (9 [pav.\)](#page-20-2) yra nemokama programėlė, tačiau kai kurios jos funkcijos atsirakina tik tada kai yra užsisakoma Premium programėlės versija, kuri kainuoja 2,5\$ mėnesiui. Kaip ir anksčiau paminėtos konkurentės, ši programėlė taip pat pasižymi panašiomis galimybėmis ir funkcijomis. Pagrindiniai šios programėlės privalumai: patogi vartotojo sąsaja bei galimybė dalintis savo rezultatais su kitais sistemos vartotojais.

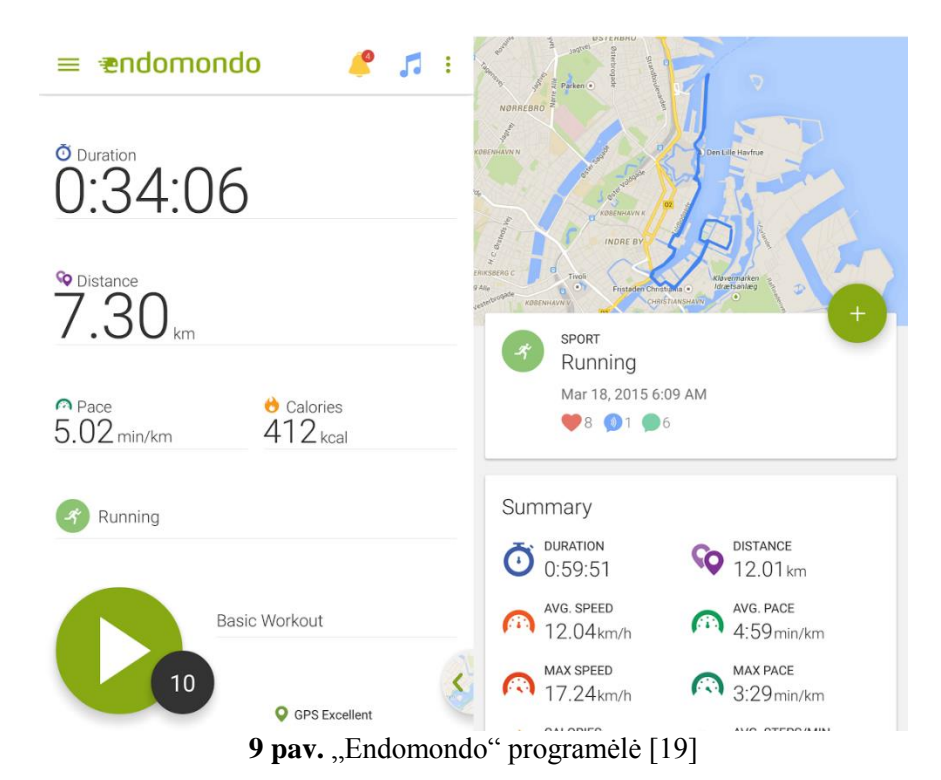

Pagrindinės programėlės funkcijos [19]:

- <span id="page-20-2"></span>Greičio, atstumo, vidutinio greičio, kalorijų ir kitos vartotojo informacijos matavimas.
- Garso pranešimai treniruočių metu.
- Treniruočių informacijos analizavimas.
- Maršrutų atvaizdavimas žemėlapiuose.
- Galimybė pasidaryti sau iššūkius ir mėginti juos įveikti.
- Galimybė dalintis rezultatais su kitais programėlės vartotojais

## **2.8.5 Išvardintų programėlių kokybės palyginimas**

<span id="page-20-1"></span>Egzistuojančių programėlių kokybė buvo įvertinta panaudojant parametrus, kurie yra pateikti lentelėje: [Lentelė 1.](#page-21-0)

<span id="page-21-0"></span>**Lentelė 1** Programinės įrangos kokybės parametrai

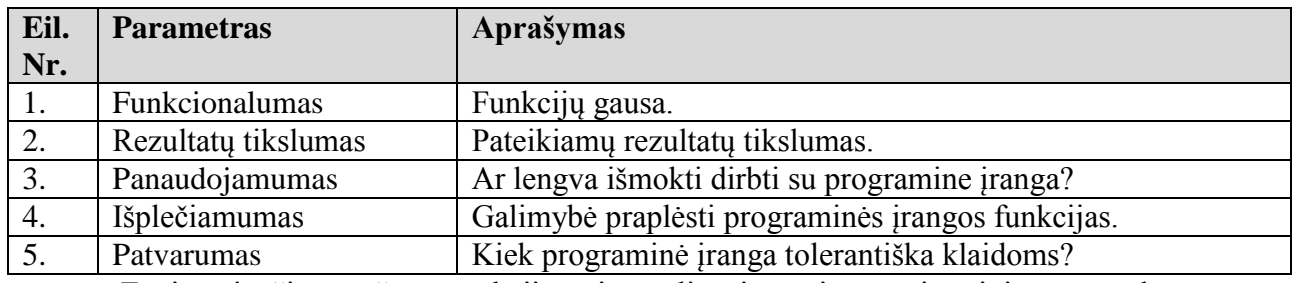

Egzistuojančių maršruto stebėjimo ir analizavimo sistemų įvertinimas pagal parametrus

pateiktas lentelėje: [Lentelė 2.](#page-21-1)

<span id="page-21-1"></span>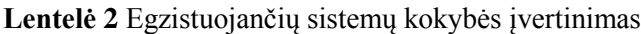

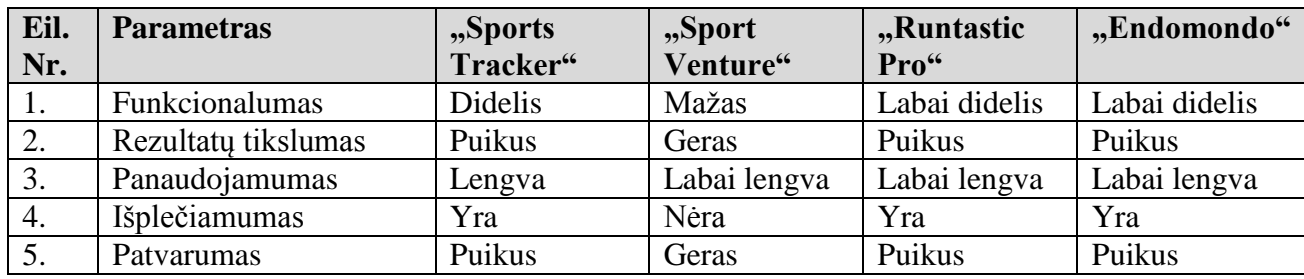

# <span id="page-22-0"></span>**3. PROJEKTINĖ DALIS**

# <span id="page-22-2"></span><span id="page-22-1"></span>**3.1 Reikalavimų specifikacija**

# **3.1.1 Sistemos funkcijos**

Sistemos funkcijos yra pateiktos panaudos atvejų diagramoje, paveikslėlyje: 10 [pav.](#page-22-4)

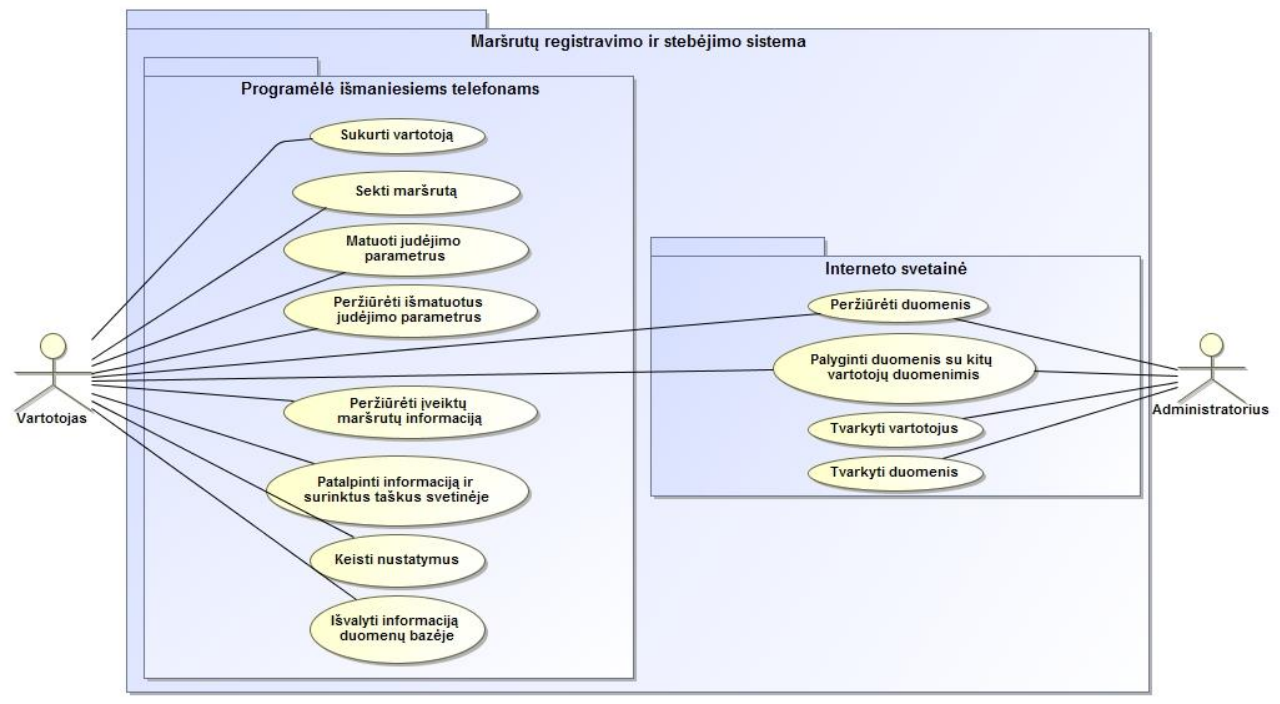

<span id="page-22-4"></span>**10 pav.** Sistemos panaudos atvejų diagrama

# **3.1.2 Panaudojimo atvejų sąrašas**

<span id="page-22-3"></span>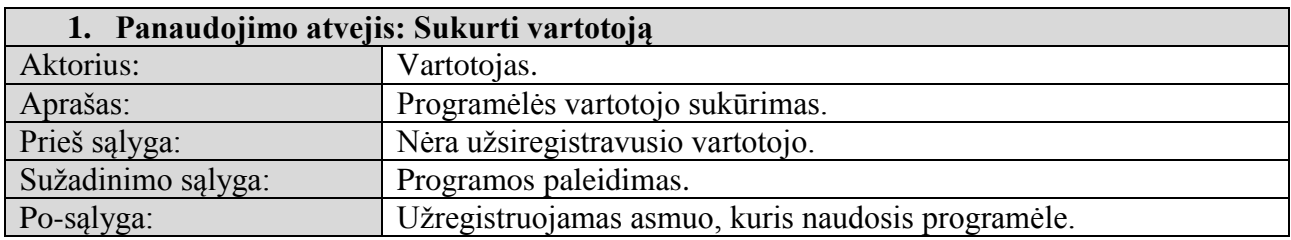

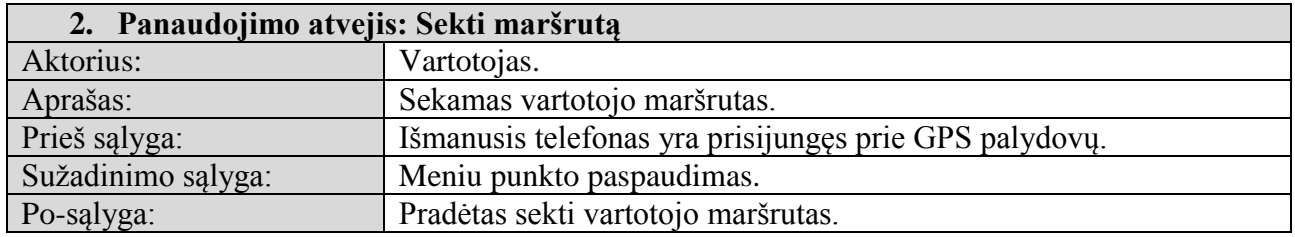

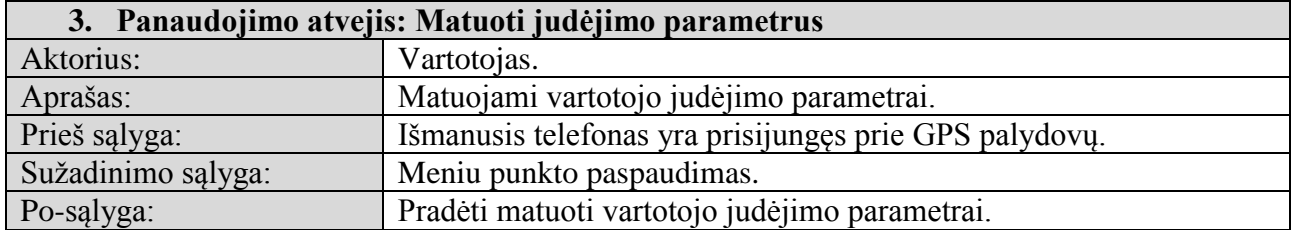

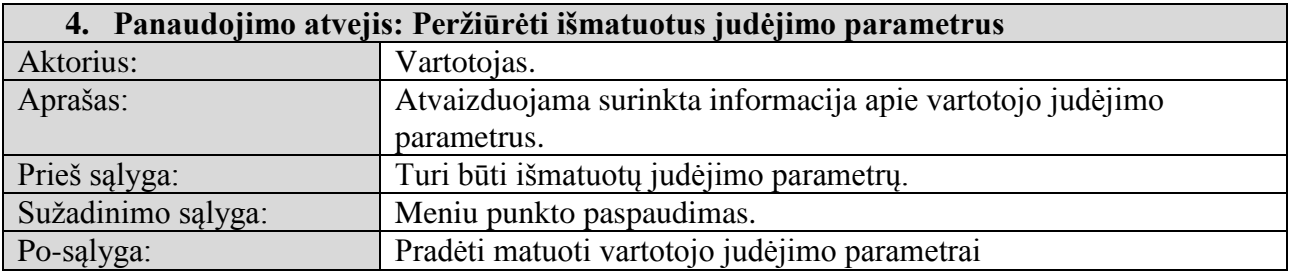

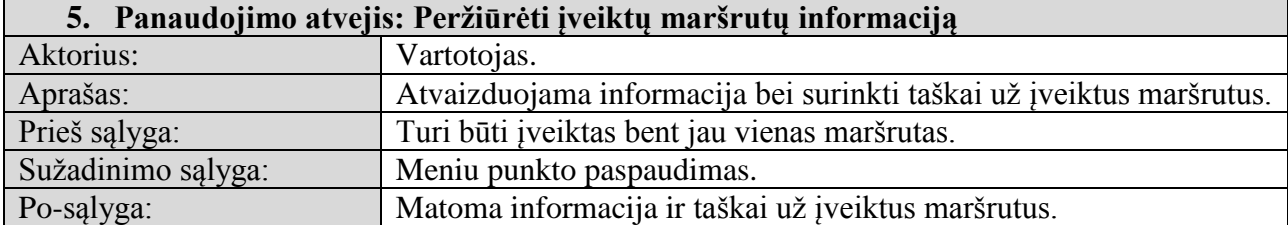

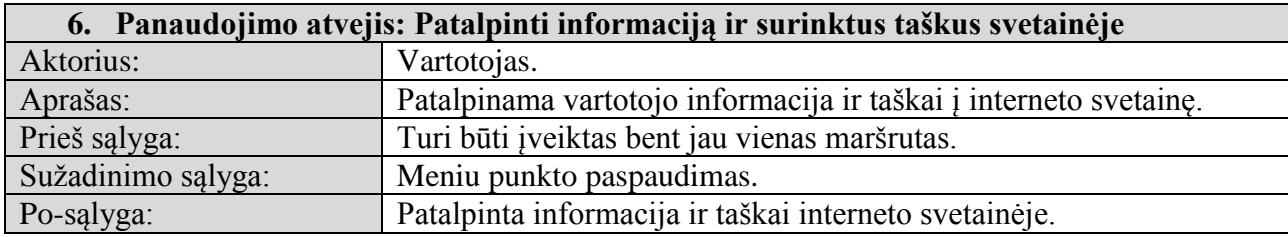

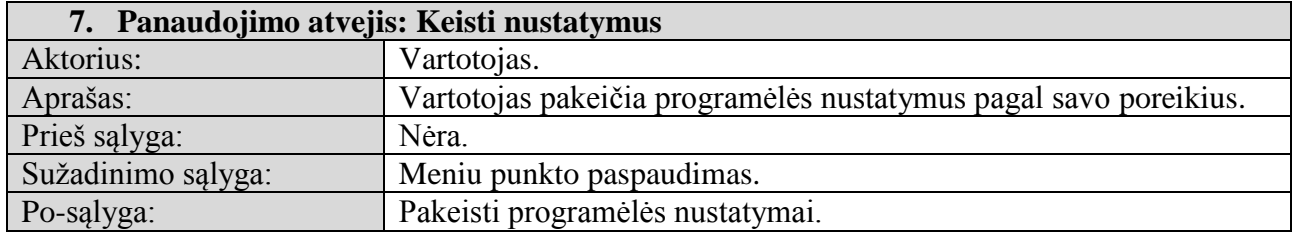

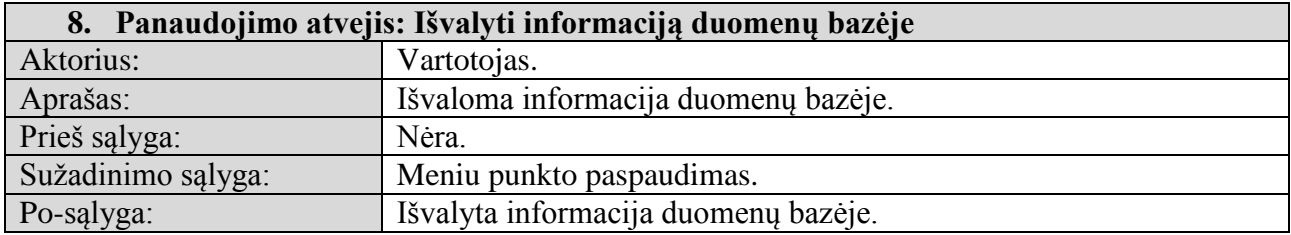

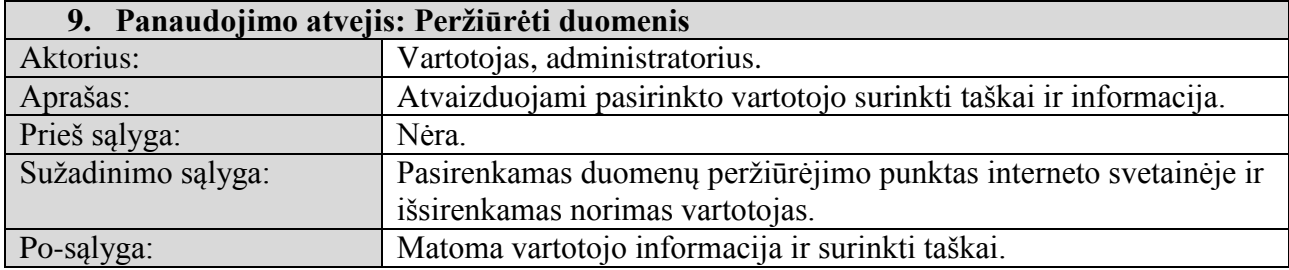

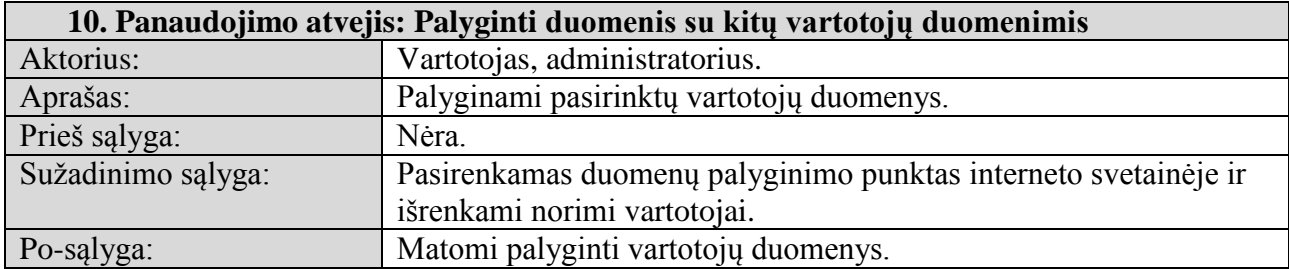

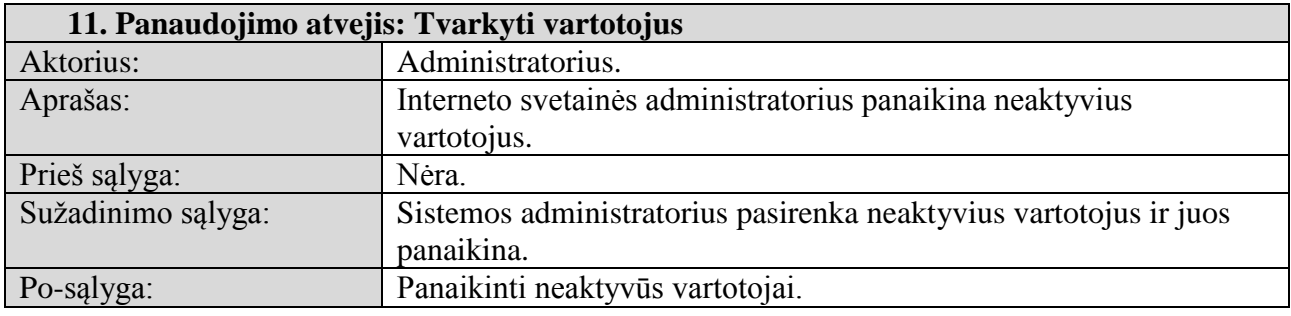

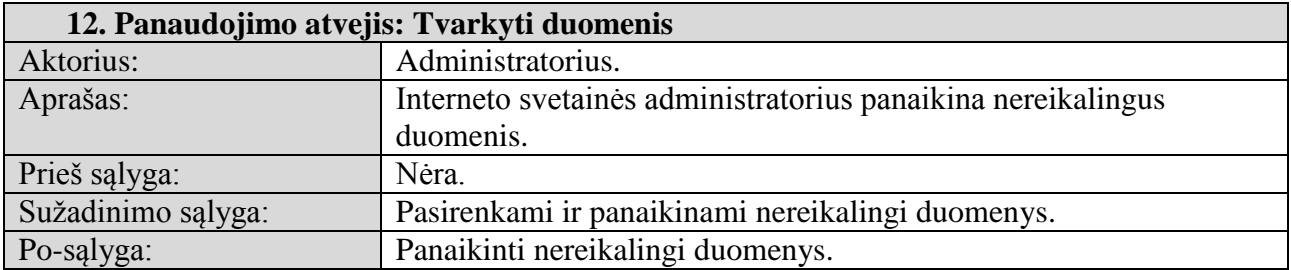

# <span id="page-24-1"></span><span id="page-24-0"></span>**3.2 Funkciniai reikalavimai ir reikalavimai duomenims**

# **3.2.1 Funkciniai reikalavimai**

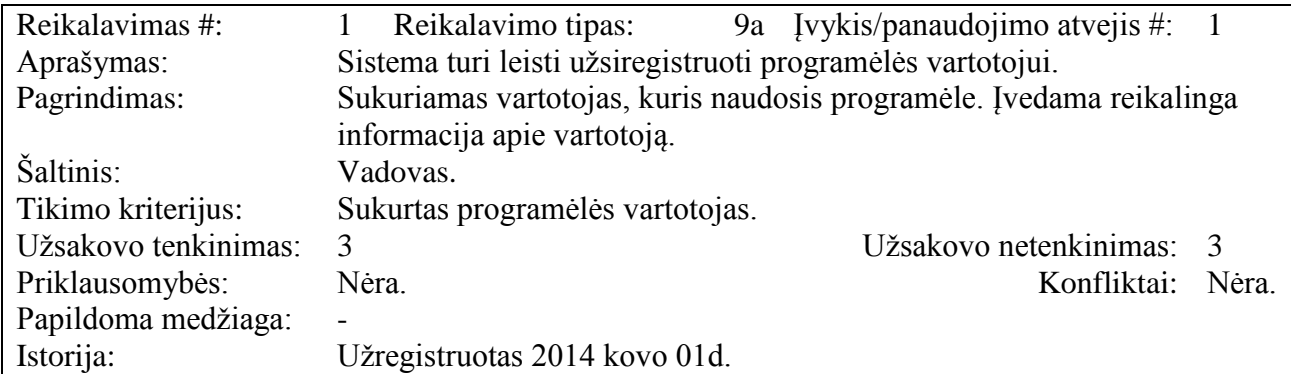

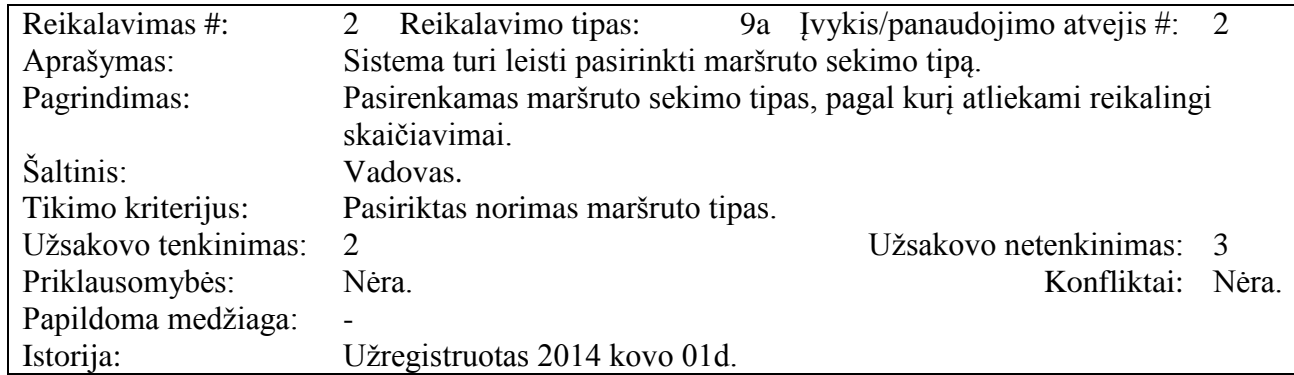

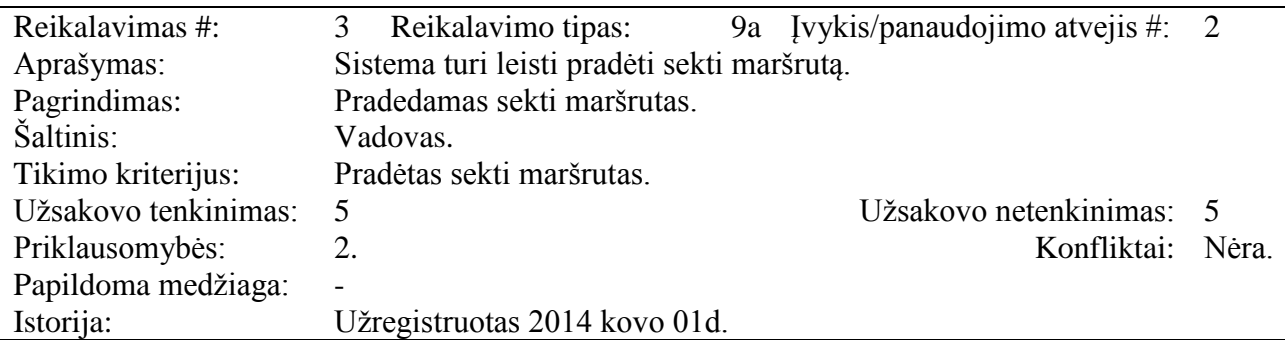

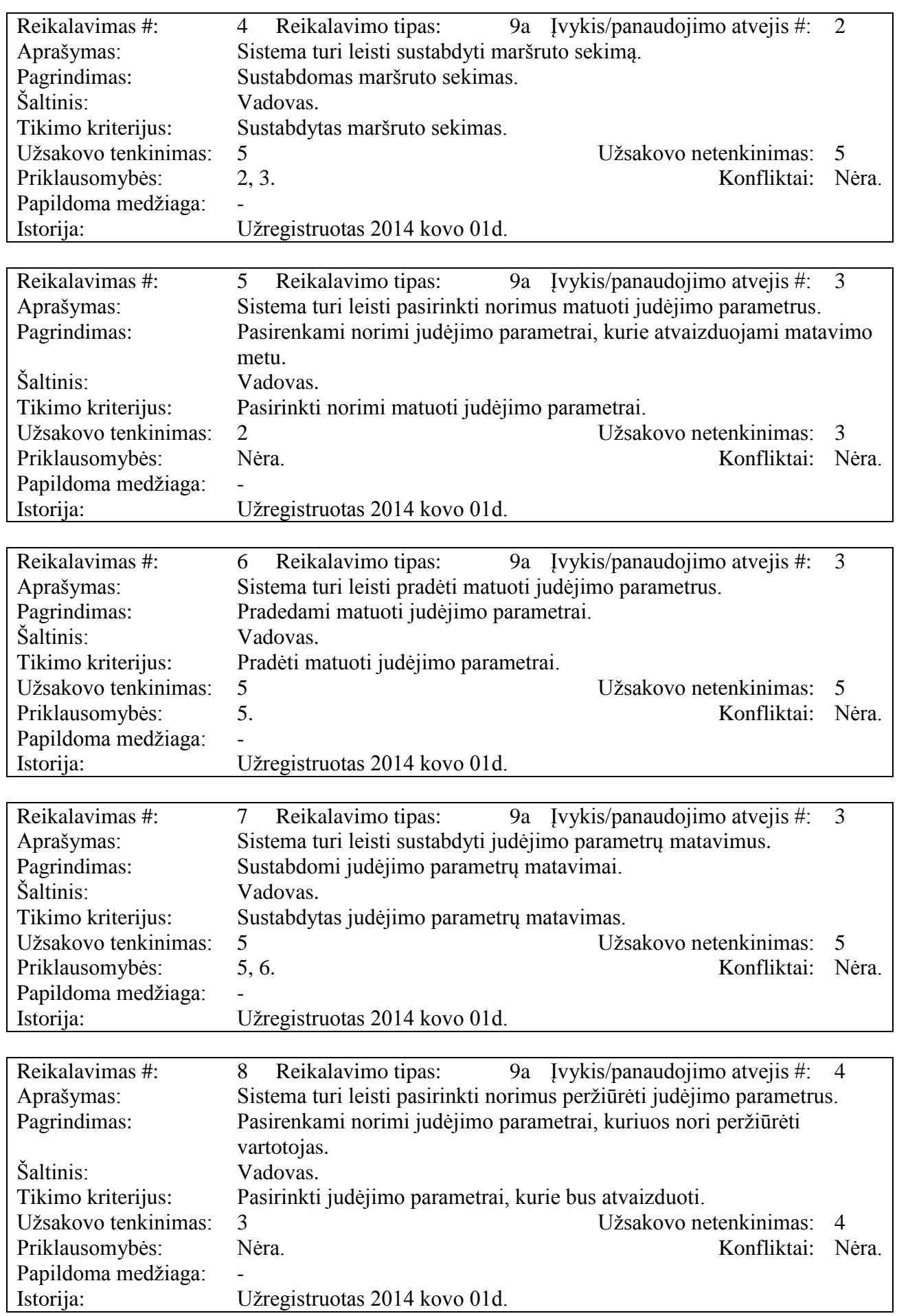

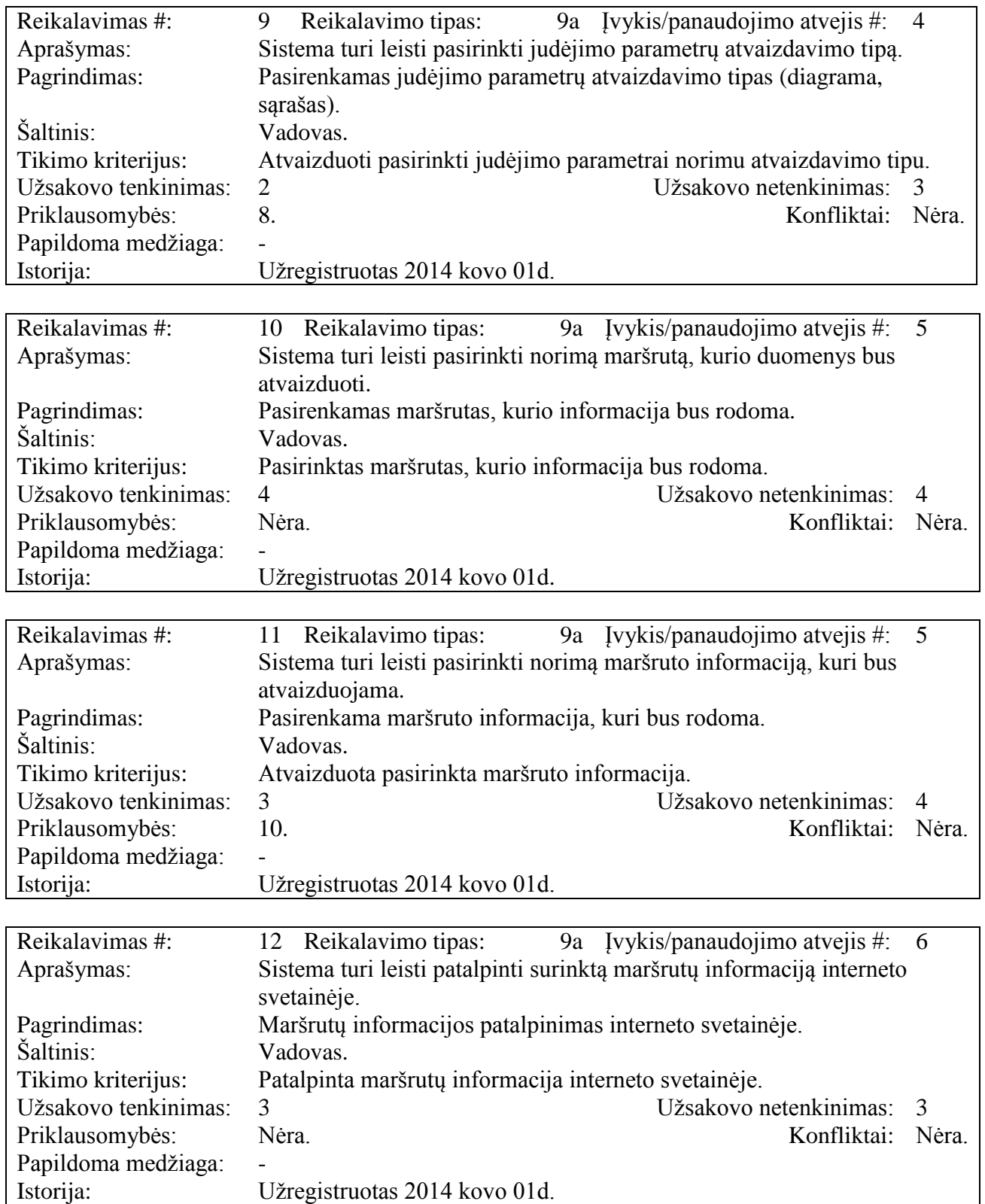

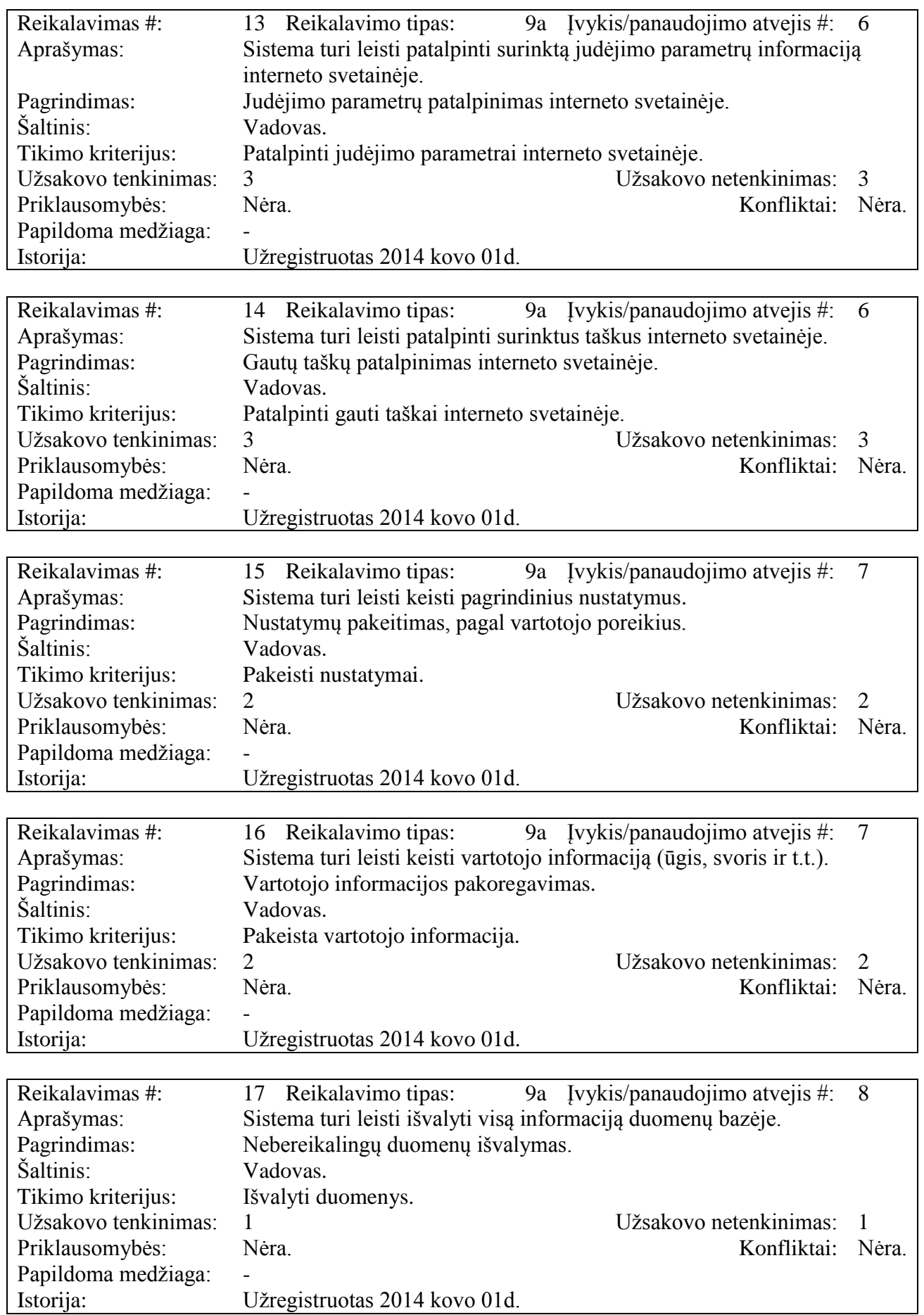

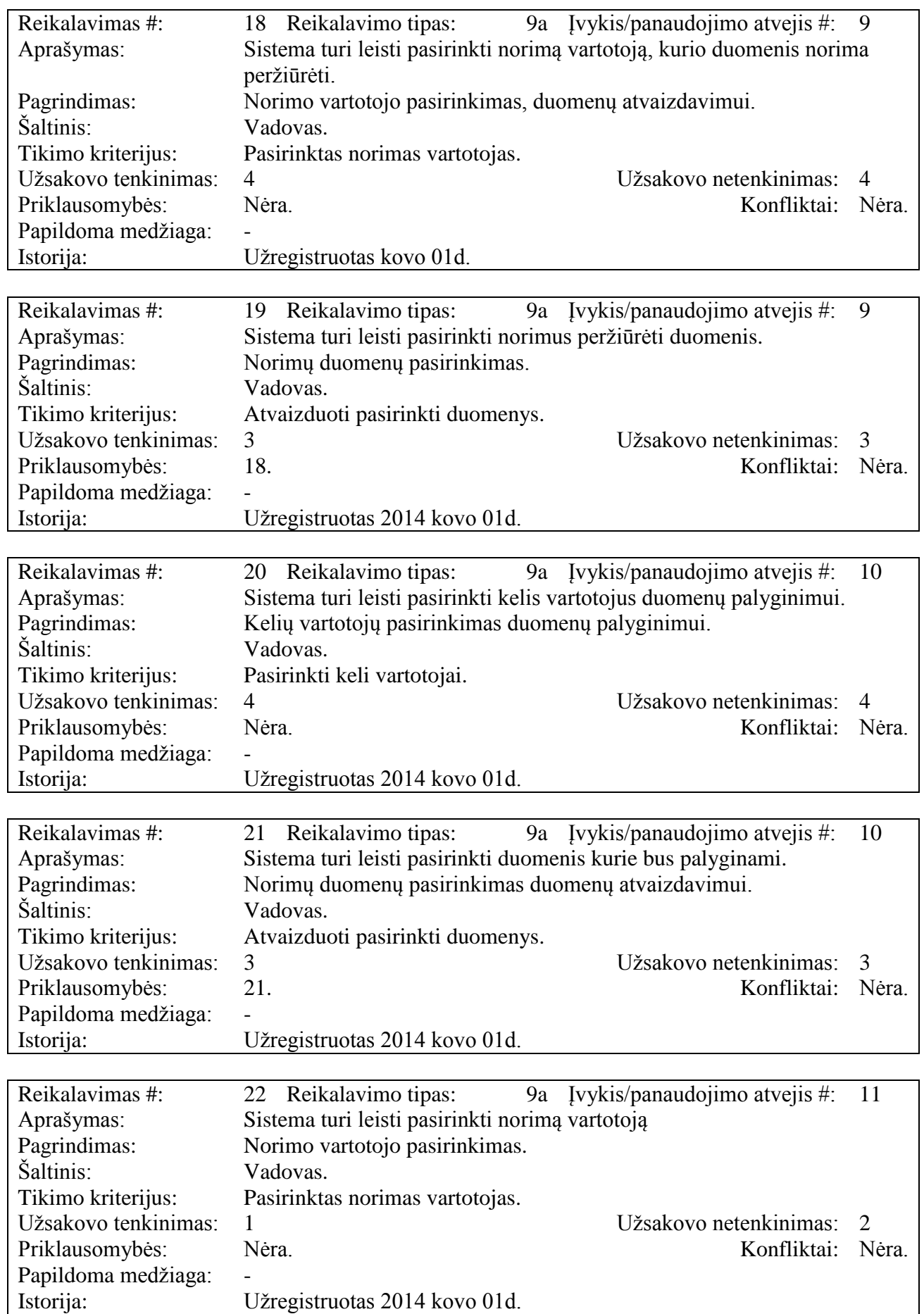

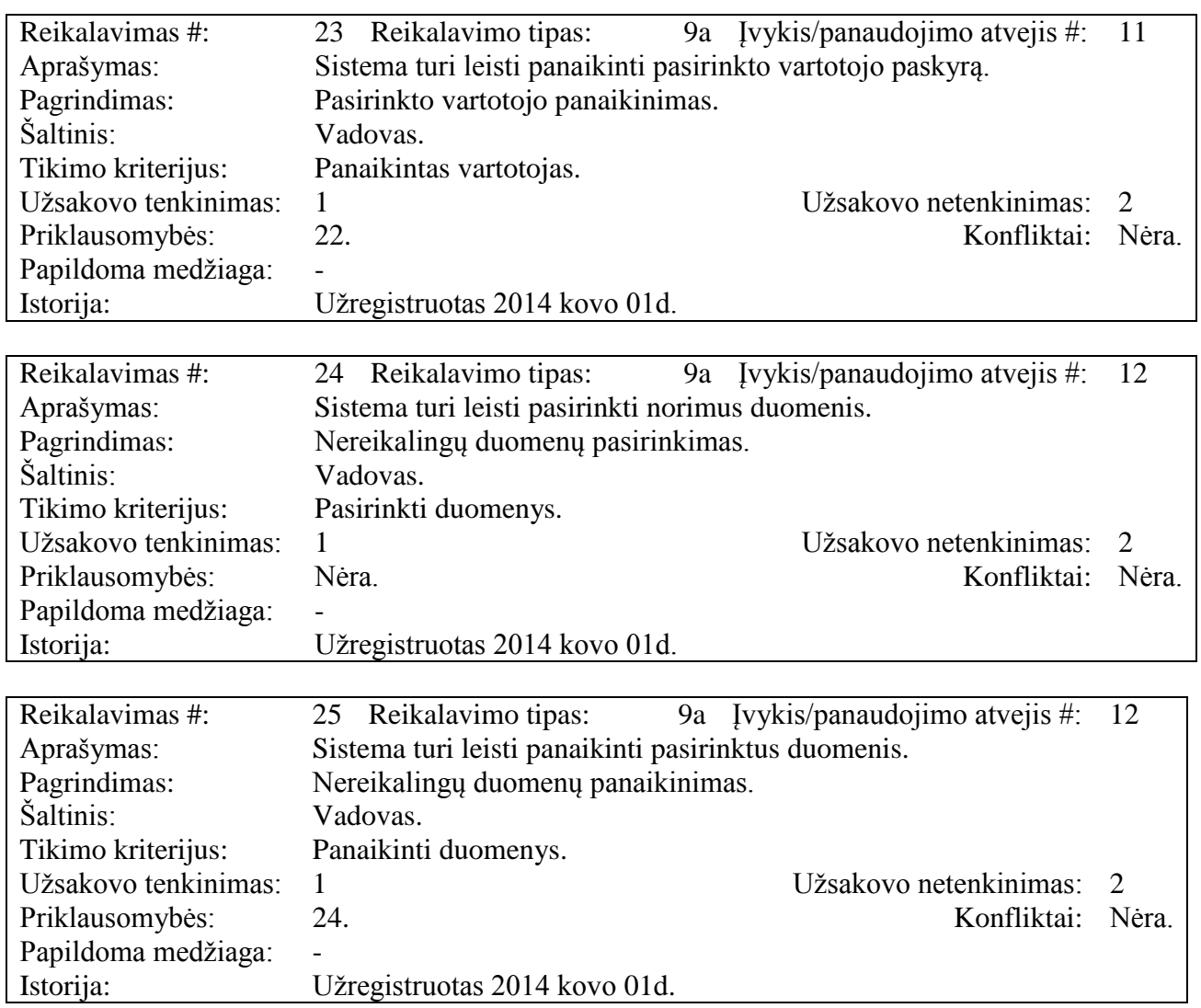

## <span id="page-29-0"></span>**3.2.2 Reikalavimai duomenims**

Duomenų modelio diagrama pateikta 11 [pav.](#page-29-1)

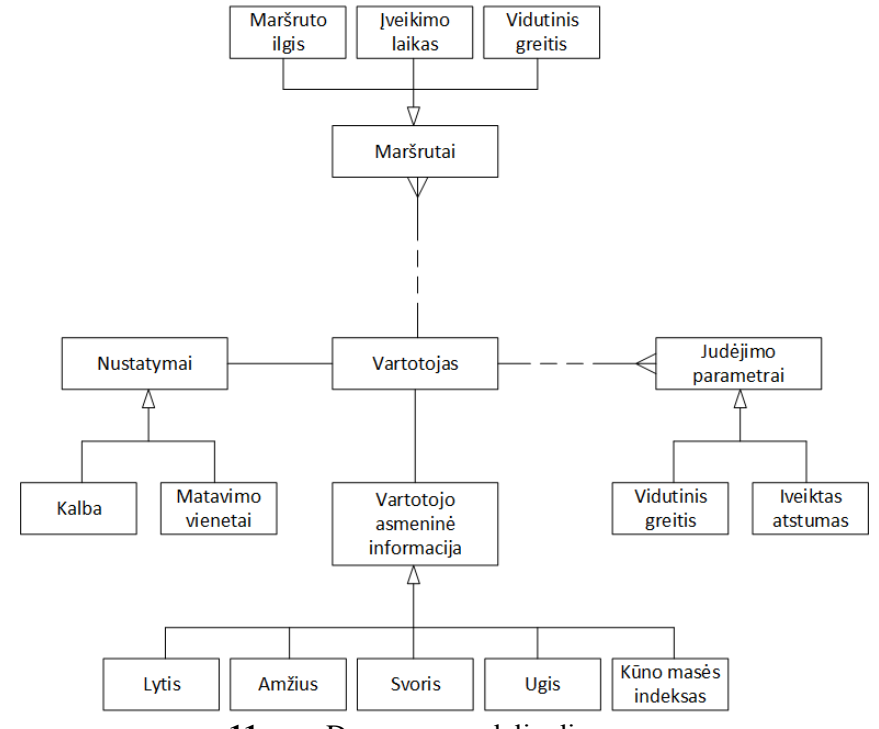

<span id="page-29-1"></span>**11 pav.** Duomenų modelio diagrama

## <span id="page-30-1"></span><span id="page-30-0"></span>**3.3 Sistemos statinis vaizdas**

#### **3.3.1 Sistemos paketai**

Išskaidyta į paketus sistema pateikta 12 [pav.](#page-30-3)

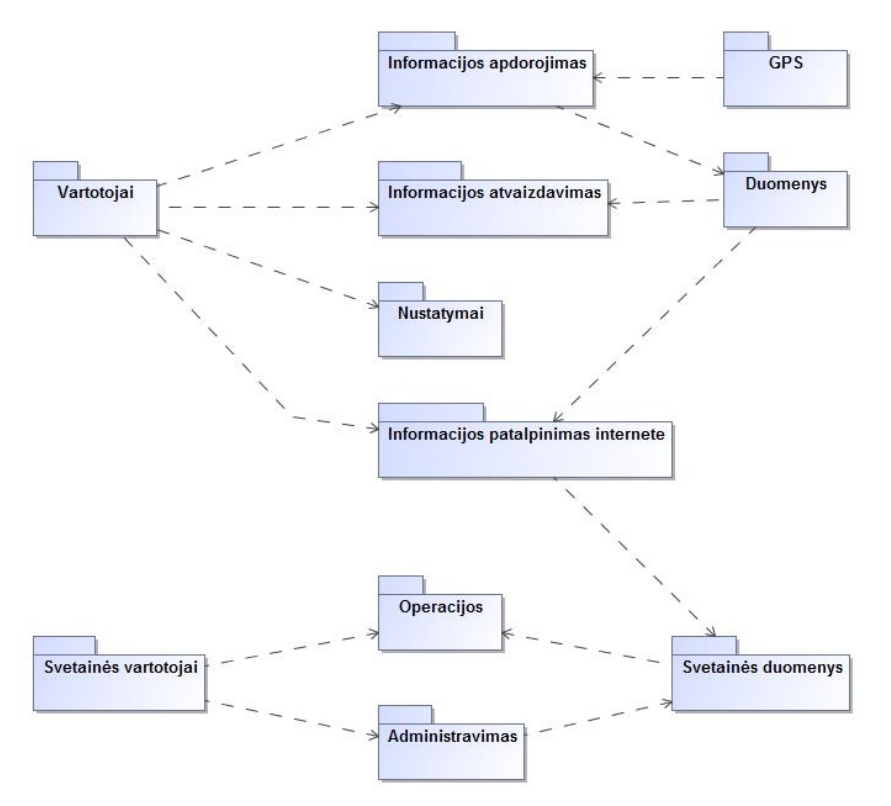

<span id="page-30-3"></span>**12 pav.** Sistemos suskaidymas į paketus

## <span id="page-30-2"></span>**3.3.2 Paketų detalizavimas**

## **3.3.2.1 Paketas: Vartotojai**

Pakete "Vartotojai" yra pateikiamos klasės atsakingos už vartotojų prisijungimą, atsijungimą, naujų vartotojų sukūrimą ir kitų veiksmų, susijusių su programėlės vartotojais, atlikimą. Paketo klasių diagrama pateikiama 13 [pav.](#page-30-4)

<span id="page-30-4"></span>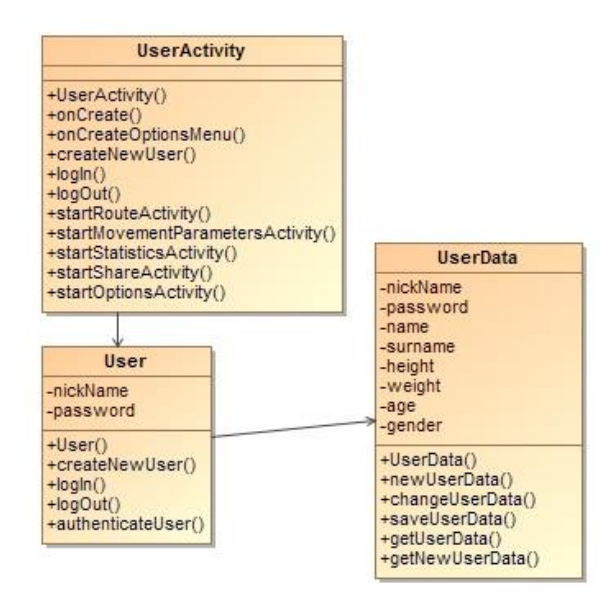

13 pav. Paketas "Vartotojai"

### **3.3.2.2 Paketas: Informacijos apdorojimas**

Pakete "Informacijos apdorojimas" yra pateikiamos klasės atsakingos už programėlės duomenų matavimo langų veikimą, atliekamus veiksmus ir matavimus. Paketo klasių diagrama pateikiama 14 [pav.](#page-31-0)

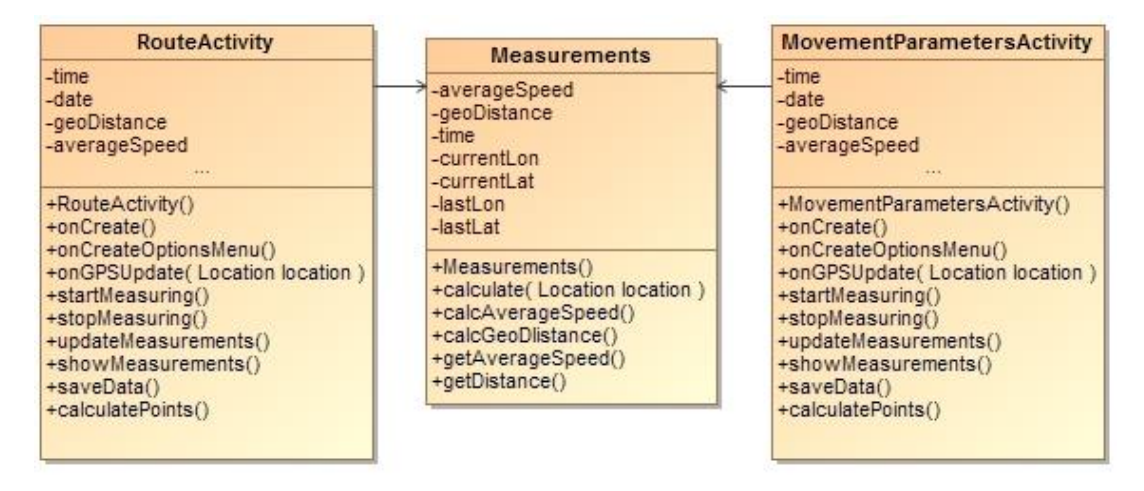

<span id="page-31-0"></span>14 **pav.** Paketas "Informacijos apdorojimas"

#### **3.3.2.3 Paketas: GPS**

Pakete "GPS" yra pateikiamos klasės atsakingos už telefono GPS imtuvo bendravimą su GPS palydovais. Šio paketo klasių diagrama pateikiama 15 [pav.](#page-31-1)

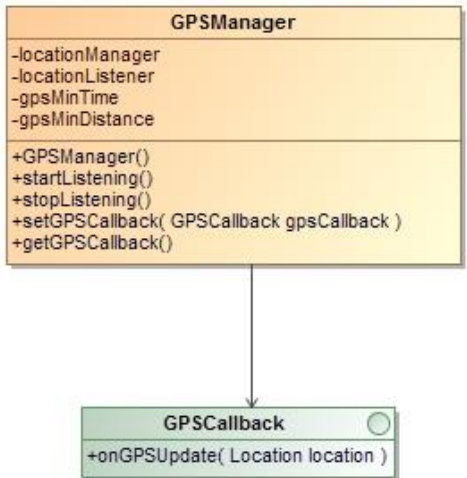

<span id="page-31-1"></span>15 pav. Paketas "GPS"

#### **3.3.2.4 Paketas: Informacijos atvaizdavimas**

Pakete "Informacijos atvaizdavimas" yra pateikiamos klasės atsakingos už programėlės statistikos lango veikimą, atliekamus veiksmus bei informacijos atvaizdavimą. Paketo klasių diagrama pateikiama 16 [pav.](#page-32-0)

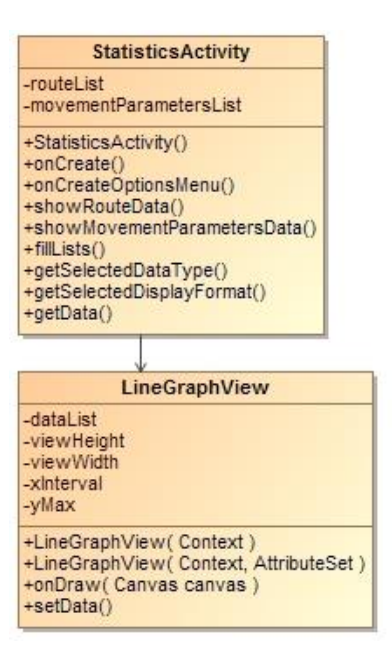

<span id="page-32-0"></span>16 pav. Paketas "Informacijos atvaizdavimas"

## **3.3.2.5 Paketas: Duomenys**

Paketas "Duomenys" yra atsakingas už darbą su duomenų baze. Šio paketo klasių diagrama pateikiama 17 [pav.](#page-32-1)

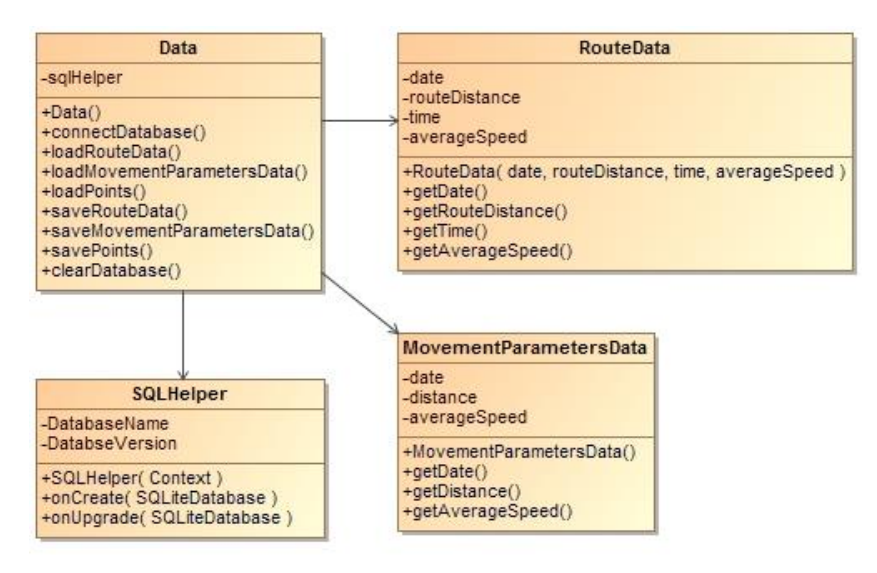

<span id="page-32-1"></span>17 pav. Paketas "Duomenys"

## **3.3.2.6 Paketas: Nustatymai**

Paketas "Nustatymai" yra atsakingas už nustatymų lango veikimą ir jame atliekamus veiksmus. Šio paketo klasių diagrama pateikiama 18 [pav.](#page-33-0)

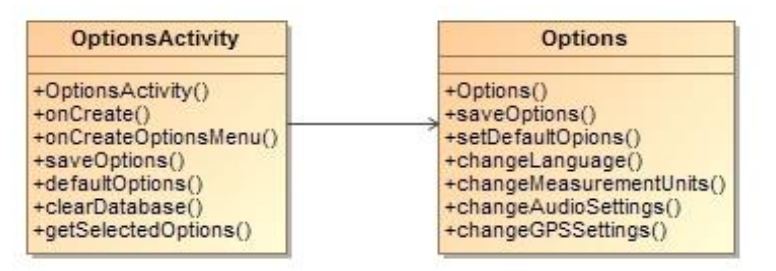

<span id="page-33-0"></span>18 pav. Paketas "Nustatymai"

## **3.3.2.7 Paketas: Informacijos patalpinimas internete**

Paketas "Informacijos patalpinimas internete" yra atsakingas už informacijos patalpinimo internete lango veikimą bei už informacijos patalpinimą į serverį. Paketo klasių diagrama pateikiama 19 [pav.](#page-33-1)

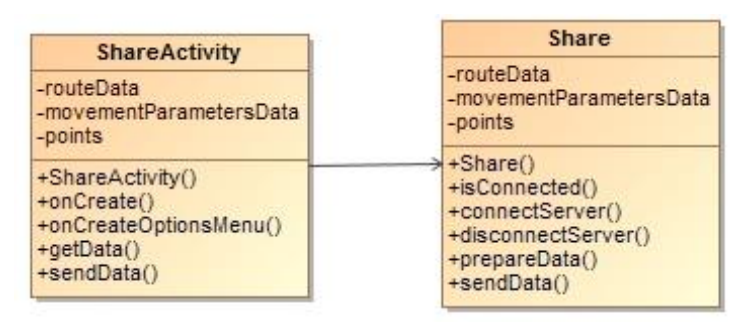

<span id="page-33-1"></span>19 pav. Paketas "Informacijos patalpinimas internete"

### **3.3.2.8 Paketas: Svetainės vartotojai**

Paketas "Svetainės vartotojai" yra atsakingas už svetainės vartotojų prisijungimą, atsijungimą ir naujų vartotojų sukūrimą. Šio paketo klasių diagrama pateikiama 20 [pav.](#page-33-2)

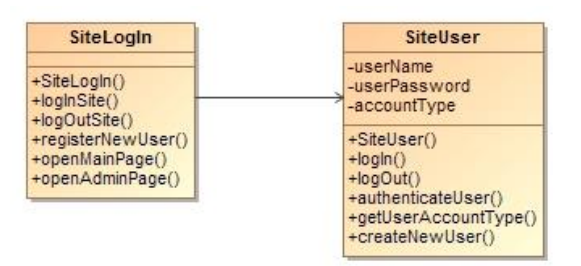

<span id="page-33-2"></span>20 **pav.** Paketas "Svetainės vartotojai"

#### **3.3.2.9 Paketas: Operacijos**

Paketas "Operacijos" yra atsakingas už vartotojams skirtos sąsajos veikimą ir atliekamus veiksmus. Šio paketo klasių diagrama pateikiama 21 [pav.](#page-34-0)

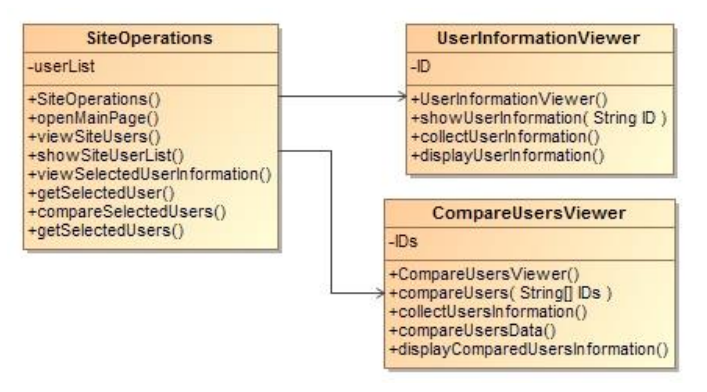

<span id="page-34-0"></span>21 **pav.** Paketas . Operacijos"

#### **3.3.2.10 Paketas: Administravimas**

Paketas "Administravimas" yra atsakingas už administratoriams skirtos sąsajos veikimą ir atliekamus veiksmus. Paketo klasių diagrama pateikta 22 [pav.](#page-34-1)

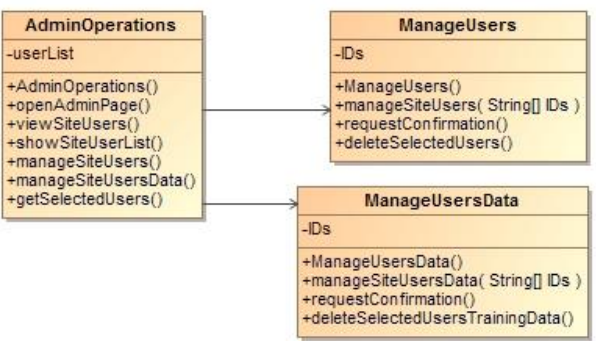

<span id="page-34-1"></span>22 **pav.** Paketas "Administravimas"

## **3.3.2.11 Paketas: Svetainės duomenys**

Paketas "Svetainės duomenys" yra atsakingas už darbą su svetainės duomenų baze. Šio paketo klasių diagrama pateikiama 23 [pav.](#page-34-2)

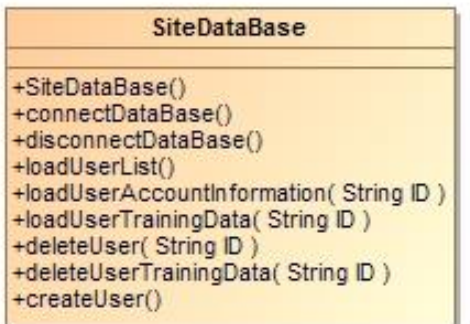

<span id="page-34-2"></span>23 pav. Paketas "Svetainės duomenys"

## <span id="page-35-1"></span><span id="page-35-0"></span>**3.4 Sistemos dinaminis vaizdas**

#### **3.4.1 Sąveikos diagramos**

Šiame poskyryje yra pateikiamos esminės sistemos sąveikos diagramos.

# **3.4.1.1 "Sekti maršrutą" sekos diagrama**

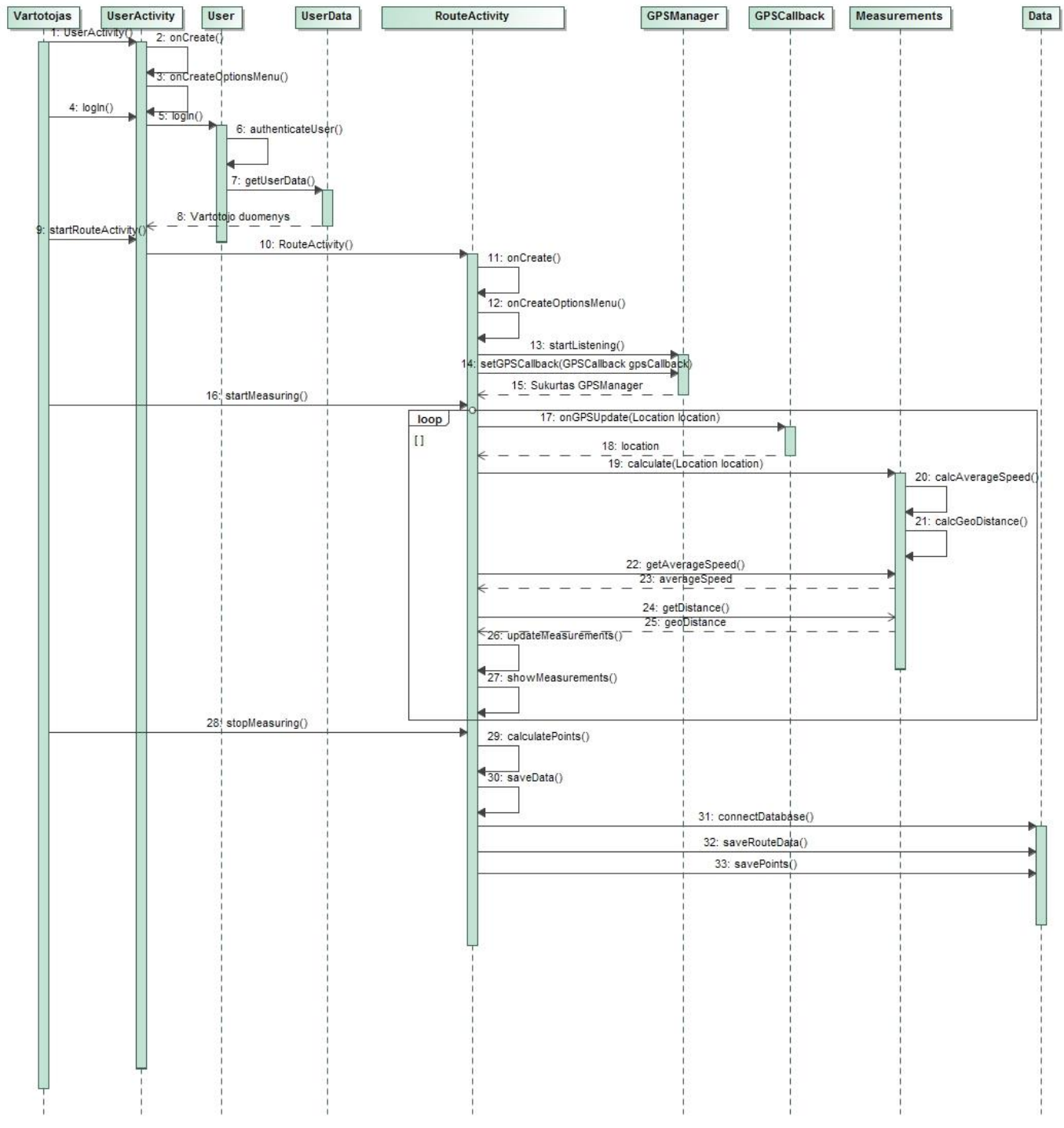

<span id="page-35-2"></span>24 **pav.** "Sekti maršrutą" sekos diagrama

# **3.4.1.2 "Matuoti judėjimo parametrus" sekos diagrama**

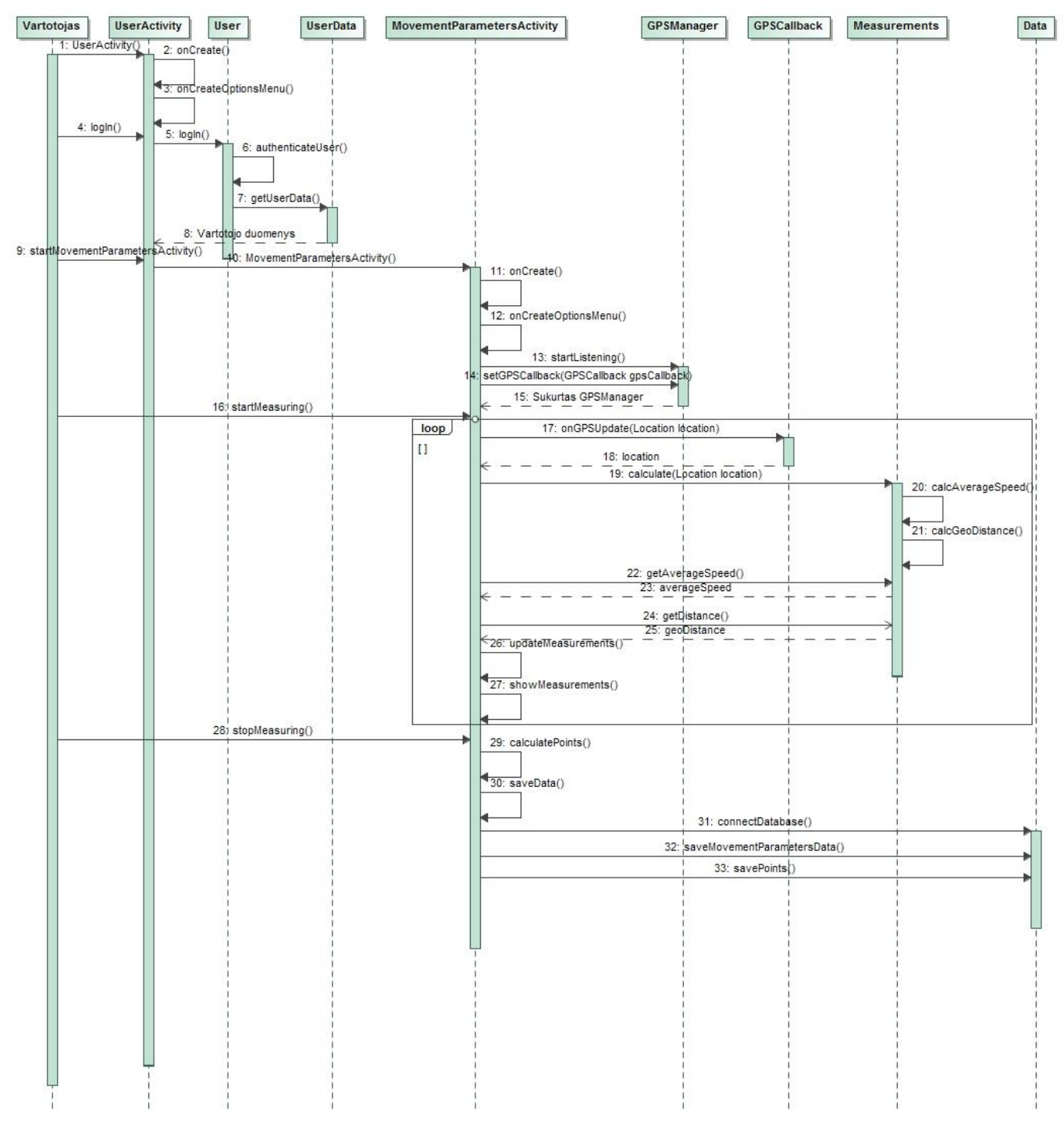

<span id="page-36-0"></span>25 pav. "Matuoti judėjimo parametrus" sekos diagrama

# **3.4.1.3 "Peržiūrėti įveiktų maršrutų informaciją" sekos diagrama**

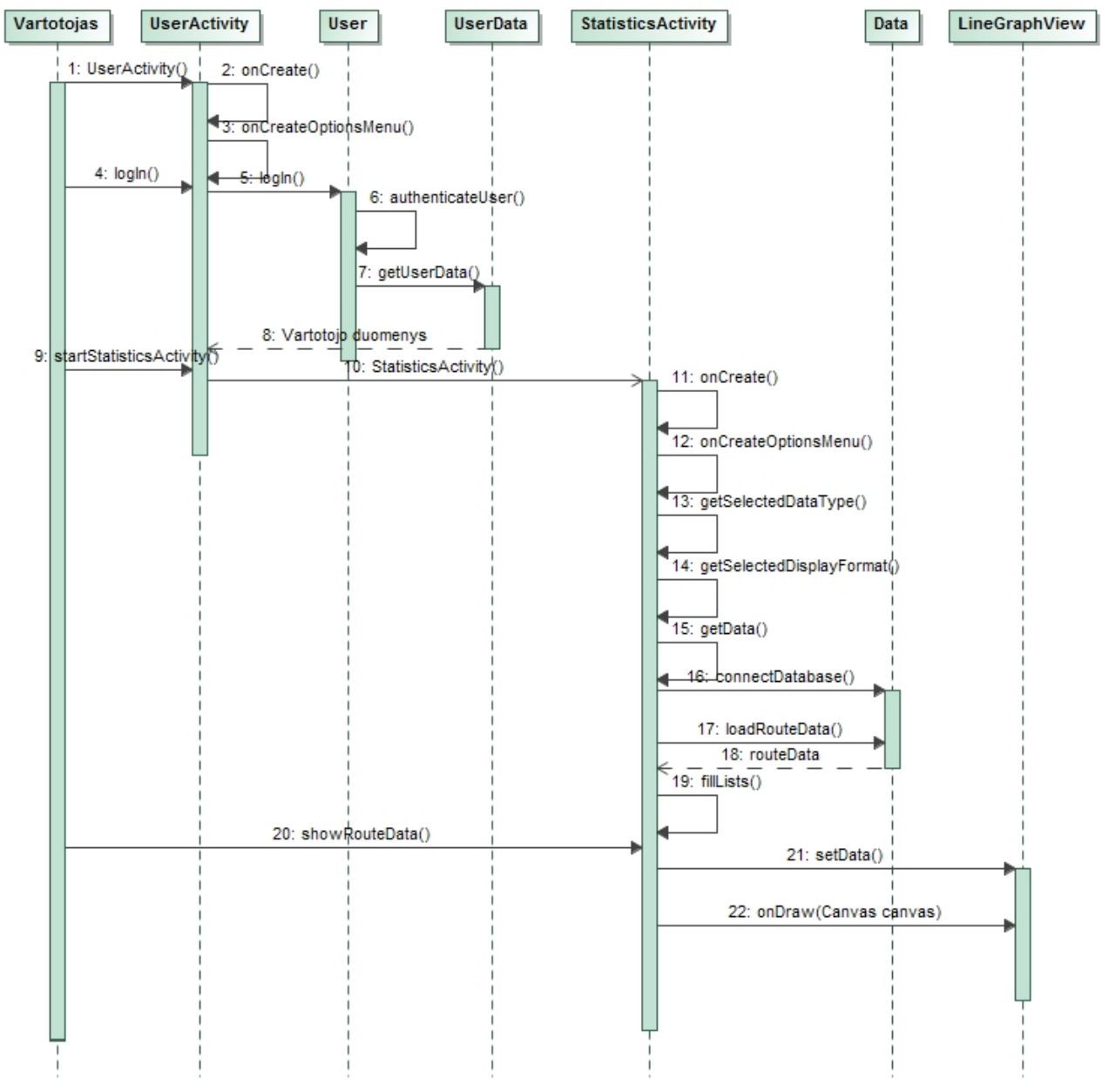

<span id="page-37-0"></span>**26 pav.** "Peržiūrėti įveiktų maršrutų informaciją" sekos diagrama

# **3.4.1.4 "Keisti nustatymus" sekos diagrama**

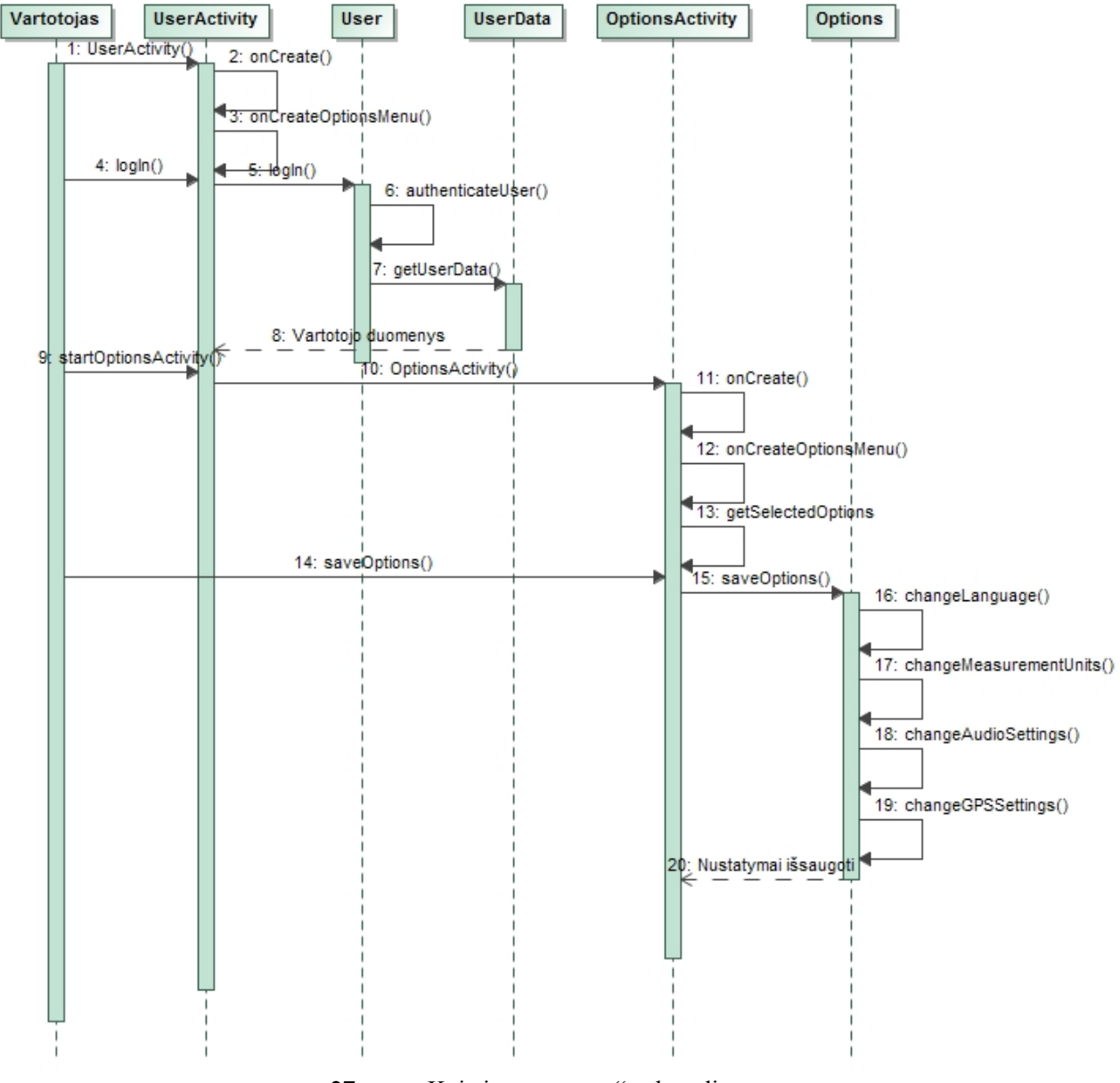

<span id="page-38-0"></span>27 pav. "Keisti nustatymus" sekos diagrama

# **3.4.1.5 "Peržiūrėti duomenis" sekos diagrama**

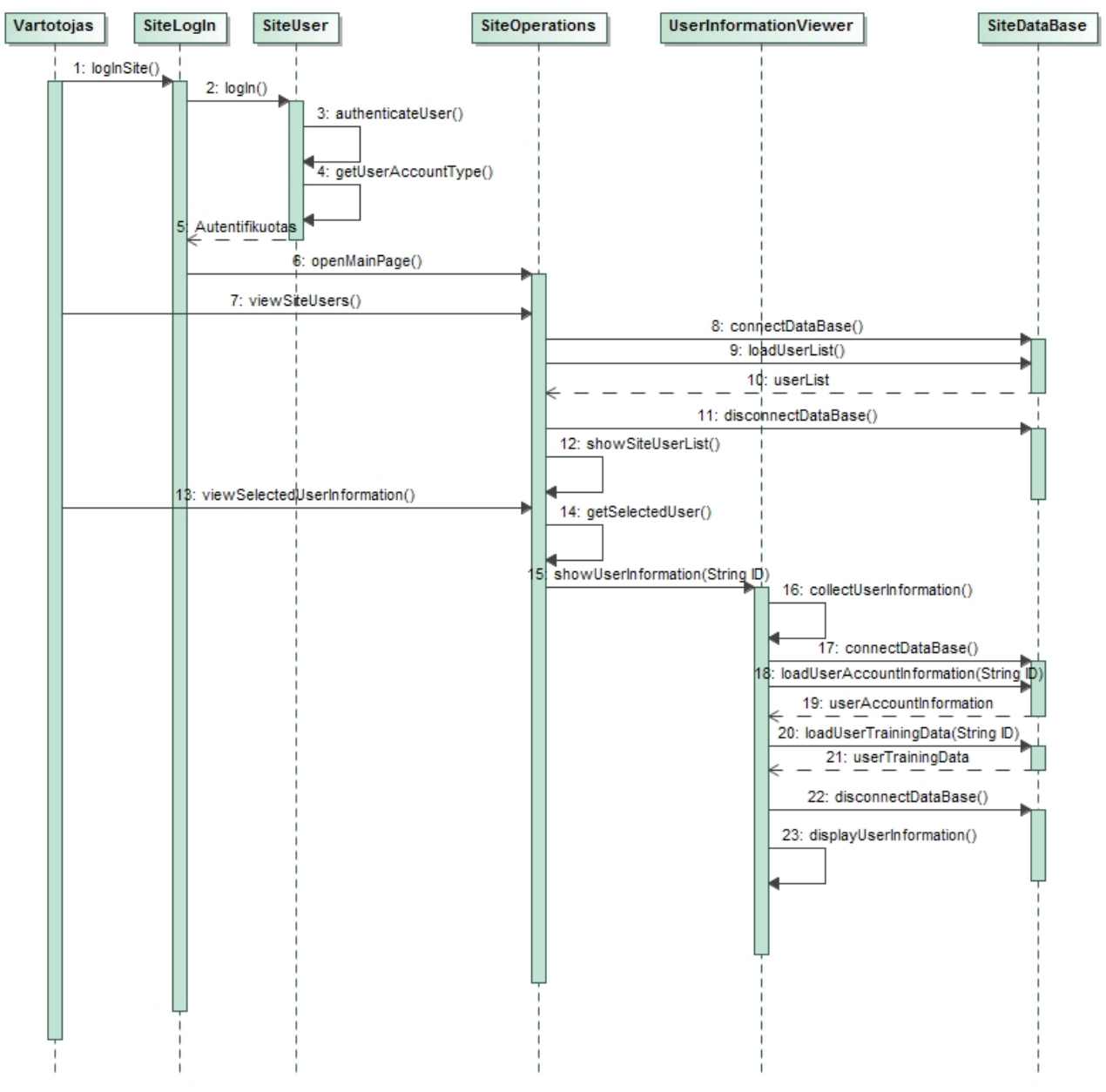

<span id="page-39-0"></span>28 pav. "Peržiūrėti duomenis" sekos diagrama

# **3.4.1.6 "Palyginti duomenis su kitų vartotojų duomenimis" sekos diagrama**

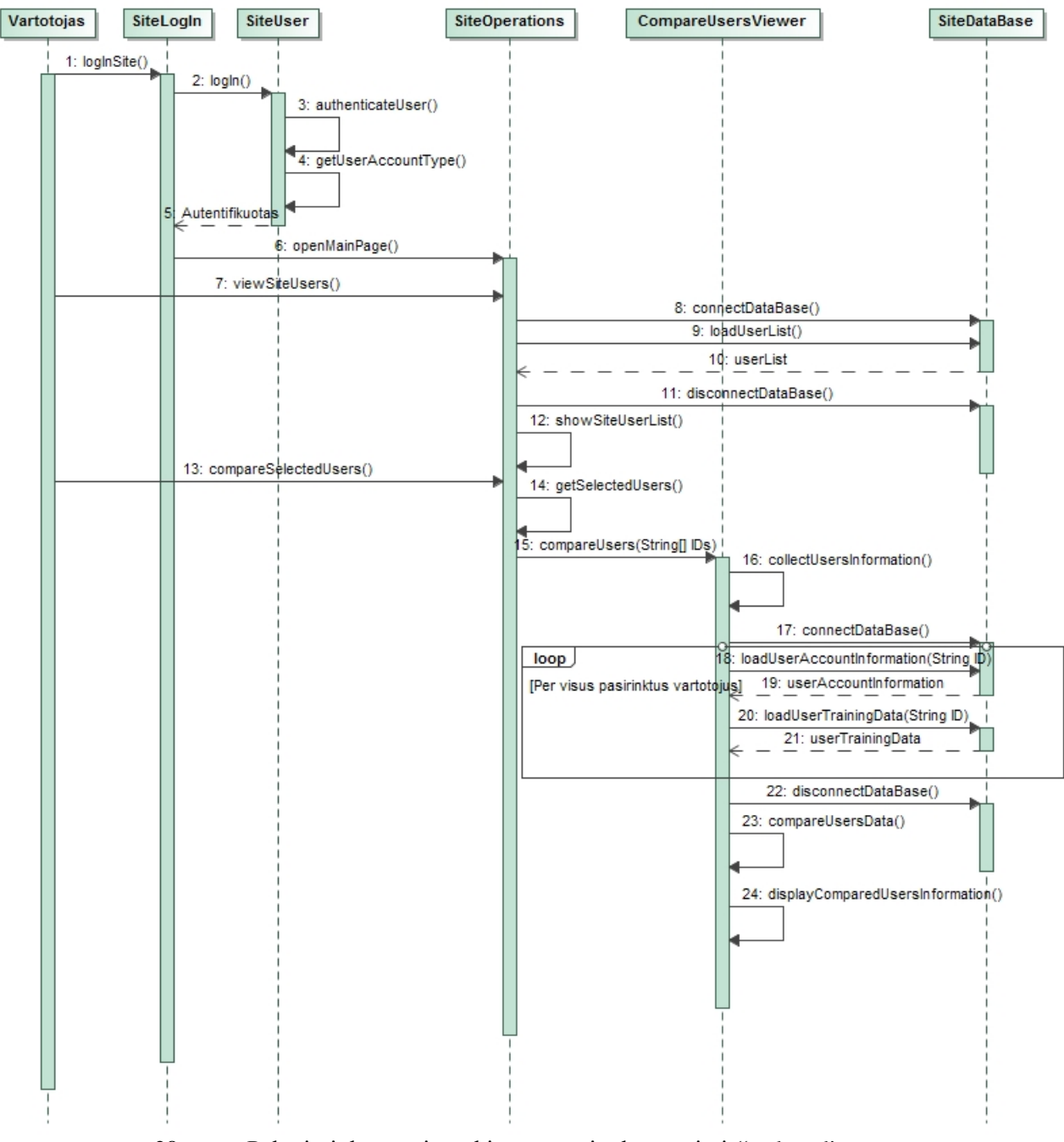

<span id="page-40-0"></span>29 **pav.** "Palyginti duomenis su kitų vartotojų duomenimis" sekos diagrama

#### <span id="page-41-0"></span>**3.4.2 Bendradarbiavimo diagrama**

"Sukurti vartotoją" bendradarbiavimo diagrama pateikiama 30 [pav.](#page-41-2)

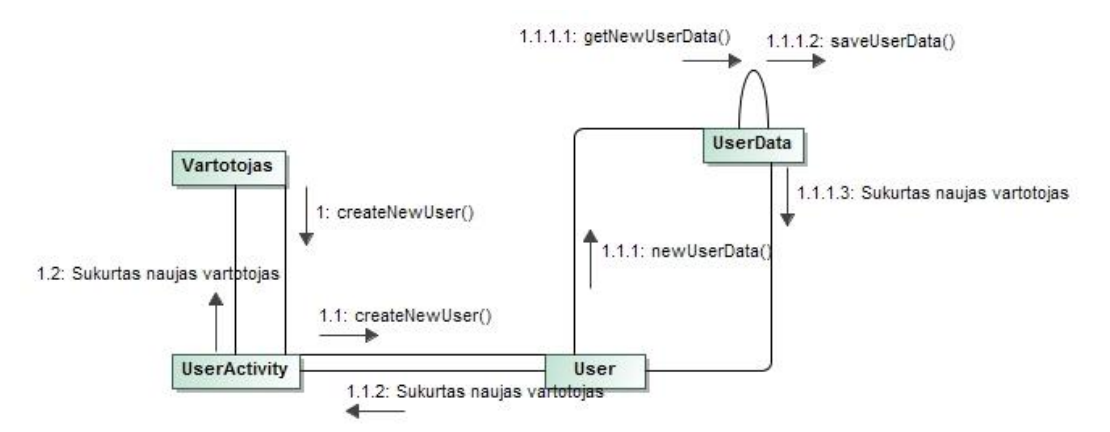

<span id="page-41-2"></span>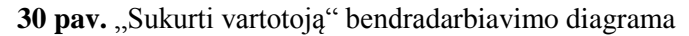

#### <span id="page-41-1"></span>**3.4.3 Būsenų diagramos**

Šiame poskyryje pateikiamos esminės sistemos būsenų diagramos

#### **3.4.3.1 "Sekti maršrutą" būsenų diagrama**

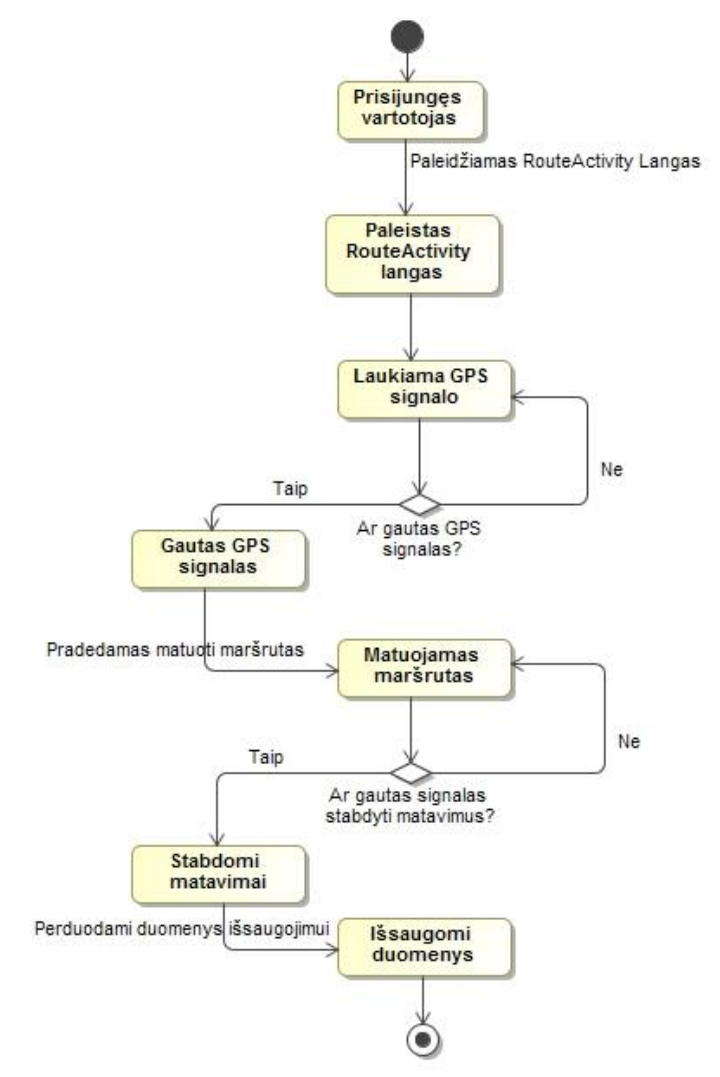

<span id="page-41-3"></span>31 pav. "Sekti maršrutą" būsenų diagrama

# **3.4.3.2 "Matuoti judėjimo parametrus" būsenų diagrama**

"Matuoti judėjimo parametrus" būsenų diagrama pateikta 32 [pav.](#page-42-0)

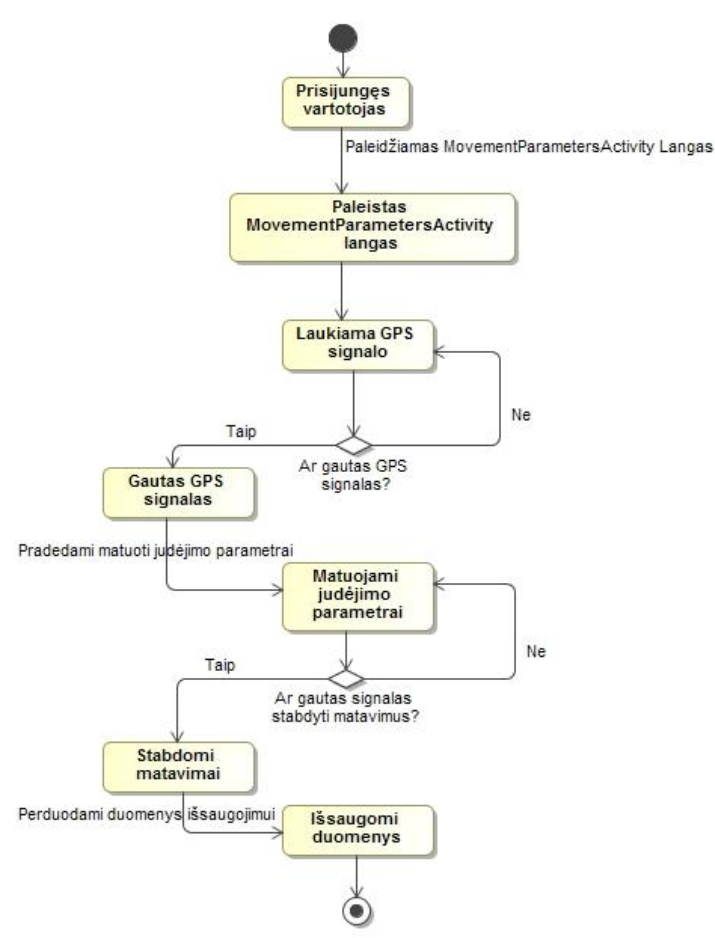

<span id="page-42-0"></span>**32 pav.** "Matuoti judėjimo parametrus" būsenų diagrama

# **3.4.3.3 "Peržiūrėti įveiktų maršrutų informaciją" būsenų diagrama**

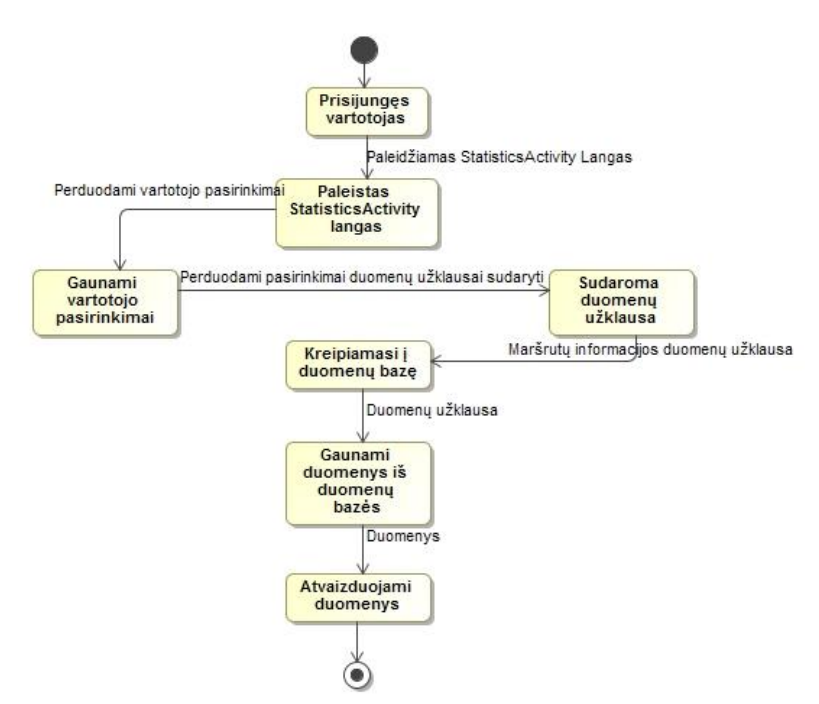

<span id="page-42-1"></span>33 pav. "Peržiūrėti įveiktų maršrutų informaciją" būsenų diagrama

## **3.4.3.4 "Keisti nustatymus" būsenų diagrama**

"Keisit nustatymus" būsenų diagrama pateikta 34 [pav.](#page-43-0)

![](_page_43_Figure_2.jpeg)

<span id="page-43-0"></span>34 pav. "Keisti nustatymus" būsenų diagrama

## **3.4.3.5 "Peržiūrėti duomenis" būsenų diagrama**

"Peržiūrėti duomenis" būsenų diagrama pateikta 35 [pav.](#page-43-1)

![](_page_43_Figure_6.jpeg)

<span id="page-43-1"></span>**35 pav.** "Peržiūrėti duomenis" būsenų diagrama

# **3.4.3.6 "Palyginti duomenis su kitų vartotojų duomenimis" būsenų diagrama**

![](_page_44_Figure_0.jpeg)

<span id="page-44-1"></span>**36 pav.** "Palyginti duomenis su kitų vartotojų duomenimis" būsenų diagrama

#### <span id="page-44-0"></span>**3.4.4 Veiklos diagramos**

Šiame poskyryje yra pateikiamos esminės sistemos veiklos diagramos

#### **3.4.4.1 "Sekti maršrutą" veiklos diagrama**

![](_page_44_Figure_6.jpeg)

<span id="page-44-2"></span>37 pav. "Sekti maršrutą" veiklos diagrama

# **3.4.4.2 "Matuoti judėjimo parametrus" veiklos diagrama**

"Matuoti judėjimo parametrus" veiklos diagrama pateikta 38 [pav.](#page-45-0)

![](_page_45_Figure_2.jpeg)

<span id="page-45-0"></span>38 pav. "Matuoti judėjimo parametrus" veiklos diagrama

# **3.4.4.3 "Peržiūrėti įveiktų maršrutų informaciją" veiklos diagrama**

![](_page_45_Figure_6.jpeg)

<span id="page-45-1"></span>39 pav. "Peržiūrėti įveiktų maršrutų informaciją" veiklos diagrama

# **3.4.4.4 "Keisti nustatymus" veiklos diagrama**

"Keisti nustatymus" veiklos diagrama pateikta 40 [pav.](#page-46-0)

![](_page_46_Figure_2.jpeg)

<span id="page-46-0"></span>40 pav. "Keisti nustatymus" veiklos diagrama

## **3.4.4.5 "Peržiūrėti duomenis" veiklos diagrama**

![](_page_46_Figure_6.jpeg)

<span id="page-46-1"></span>41 pav. "Peržiūrėti duomenis" veiklos diagrama

# **3.4.4.6 "Palyginti duomenis su kitų vartotojų duomenimis" veiklos diagrama**

"Palyginti duomenis su kitų vartotojų duomenimis" veiklos diagrama pateikta 42 [pav.](#page-47-1)

![](_page_47_Figure_2.jpeg)

<span id="page-47-1"></span>42 pav. "Palyginti duomenis su kitų vartotojų duomenimis" veiklos diagrama

## <span id="page-47-0"></span>**3.5 Duomenų vaizdas**

Šiame skyriuje pateikiama duomenų bazės schema (43 [pav.\)](#page-47-2).

Duomenų bazės lentelių paskirtis:

- $\bullet$  Lentelėje "Vartotojas" saugomi vartotojo prisijungimo duomenys.
- Lentelėje "Asmeninė\_Info" saugoma vartotojo asmeninė informacija.
- Lentelėje "Maršrutas" saugoma įveiktų maršrutų informacija.
- Lentelėje "Judėjimo Parametras" saugoma surinktų judėjimo parametrų informacija.

![](_page_47_Figure_11.jpeg)

<span id="page-47-2"></span>**43 pav.** Duomenų bazės schema

#### <span id="page-48-0"></span>**4. TYRIMO DALIS**

#### <span id="page-48-1"></span>**4.1 Tyrimo tikslas**

Pagrindinis tyrimo tikslas yra ištirti magistrinio darbo metu sukurtos maršrutų registravimo ir stebėjimo sistemos tikslumą ir patikimumą, tam tikromis charakteristikomis pasižyminčiose treniruočių aplinkose. Taip pat, aptarti gautus sistemos tyrimo rezultatus, įvertinti jų tikslumą bei nurodyti galimus sistemos patobulinimus, siekiant pagerinti sistemos veikimą vartotojų treniruočių bei įvairių varžybų metu.

## <span id="page-48-2"></span>**4.2 Maršrutų registravimo ir stebėjimo sistemos veikimo principas**

Vos tik paleidus maršrutų registravimo ir stebėjimo mobiliąją programėlę, ji mėgina prisijungti prie GPS palydovų. Sėkmingai tai atlikus, programėlė pradeda gauti mobiliojo įrenginio GPS koordinates, iš kurių yra apskaičiuojama visa reikalinga programėlės vartotojo judėjimo informacija (44 [pav.\)](#page-48-3). Telefono ryšio su GPS palydovais kokybė yra nusakoma pagal palydovų skaičių, prie kurių mūsų išmanusis telefonas sugebėjo prisijungti. Prie kuo daugiau palydovų telefonas aptiko ir prisijungė, tuo yra gaunamos tikslesnės buvimo vietos koordinatės bei iš jų yra apskaičiuojami tikslesni vartotojo judėjimo parametrai.

![](_page_48_Picture_5.jpeg)

**44 pav.** Programėlės langas skaičiuojant vartotojo judėjimo parametrus

<span id="page-48-3"></span>Sudarinėjant maršrutą (45 [pav.\)](#page-49-1), vartotojas įsijungęs maršruto sudarymo rėžimą, įveikinėja jį savo tradiciniu bėgimo ritmu, o tuo metu programėlė kas tam tikrą atstumą registruoja maršruto atskaitos taškų koordinates, kurios vėliau bus naudojamos siekiant įvertinti ar vartotojas teisingai įveikinėja jau sudarytą tą patį maršrutą. Įveikus visą maršrutą, vartotojas išsaugo surinktą jo informaciją savo telefono atmintyje. Sekantį kartą vartotojas norėdamas įveikti tą pačią trasą, pasirenka jau sudarytą maršrutą savo telefone ir tada telefonas pagal seniau užregistruotus atskaitos taškus ir jų įveikimo laiką, įvertina sportininko bėgimą ir jo judėjimo parametrus.

![](_page_49_Picture_1.jpeg)

**45 pav.** Programėlės langas sudarinėjant maršrutą

<span id="page-49-1"></span>Pagrindinė problema, matuojant vartotojo maršrutą tokiu principu yra ta, jog fiksuojant atskaitos taškų koordinates tiek maršruto sudarymo, tiek įveikimo metu turi būti užtikrinama kiek įmanoma mažesnė GPS koordinačių paklaida, o tai reiškia, jog yra būtinas labai geras telefono ryšys su GPS palydovais, kas realiomis sąlygomis pasitaiko labai retai. Atsiradus tam tikroms paklaidoms nustatant vartotojo telefono buvimo vietą, tikslus maršruto sekimas gali tapti neįmanomas, nes, bėgimo metu, nebus tinkamai užfiksuojami maršruto atskaitos taškai, kurių dėka yra įvertinama ar vartotojas tinkamai įveikinėja maršrutą, nesukčiauja. Taip pat, atsiradusios paklaidos gali įtakoti ir kitus vartotojo judėjimo parametrus, pavyzdžiui: vidutinį judėjimo greitį, įveiktą atstumą bei kai kuriais atvejais netgi ir patį maršruto įveikimo laiką, kuris sportininkui gali būti labai aktualus.

## <span id="page-49-0"></span>**4.3 Tyrimo aprašymas**

Tyrimo metu yra siekiama įvertinti kokią įtaką maršruto registravimo ir stebėjimo sistemos rezultatams daro gaunamos klaidingos buvimo vietos koordinatės iš GPS palydovų, naudojantis sistema realiomis treniruotės sąlygomis. Siekiant tai įvertinti, buvo atlikti dviejų tipų eksperimentai:

- 1. Nejudančio vartotojo mobiliojo įrenginio padėties paklaidos nustatymo eksperimentas;
- 2. Vartotojo įveikiamo maršruto gaunamų paklaidų nustatymo eksperimentas.

Pirmojo eksperimento tikslas yra įvertinti, su kokio didumo paklaida mobilusis įrenginys gali nustatyti tam tikrą vartotojo buvimo vietą esant tam tikroms aplinkos sąlygoms, kurios gali įtakoti prastesnę telefono GPS ryšio kokybę. Eksperimento metu, mobilusis įrenginys yra ištestuojamas trijų tipų aplinkose:

- Miške, kuriame didelę įtaką GPS ryšio kokybei gali įtakoti dideli medžiai;
- Miesto gatvėje, kur gerai GPS ryšio kokybei gali trukdyti įvairūs pastatai;
- Teritorijoje be didelių pašalinių objektų, kurioje vienintelė galima paklaidos priežastis – nelygus žemės paviršiaus reljefas.

Šio tyrimo dėka galima nustatyti, kaip klaidingai maršrutų registravimo ir stebėjimo programėlė supras esamą vartotojo buvimo vietą ir apskaičiuos įvairius vartotojo judėjimo parametrus: vartotojo judėjimo greitį, įveikiamą atstumą ir t.t. Taip pat, šio tyrimo dėka galima įvertinti ar sudarinėjant bei įveikinėjant tam tikrą maršrutą bus tiksliai nustatyti maršruto atskaitos taškai, kurie yra vienas iš esminių dalykų siekiant įvertinti vartotojo įveikiamą maršrutą.

Tyrimo pirmojo eksperimento rezultatai yra pateikti skyriuje: [5.3](#page-52-3) [Eksperimentas Nr. 1.](#page-52-3)

Antrasis eksperimentas yra labiau orientuotas į vartotojo maršruto įveikimą. Šio eksperimento tikslas yra nustatyti įveikiamo maršruto padėties paklaidas skirtingose sportavimo aplinkose. Įveikiamo maršruto padėties paklaidos yra nustatomos palyginant maršruto įveikimo metu surinktas koordinates su nustatytomis tiksliomis viso maršruto koordinatėmis. Taip pat, šio tyrimo dėka galima įvertinti GPS paklaidos sudaromą įtaką apskaičiuojant įveikiamą vartotojo maršruto atstumą. Pats eksperimentas buvo atliktas dviejuose vietose:

- Pamiškėje, kur GPS gaunamų koordinačių tikslumui įtakos turėjo medžiai ir aplinkos reljefas;
- Mieste šaligatvyje, kur koordinačių tikslumui įtakos tūrėjo aplinkiniai medžiai ir namai.

Tyrimo antrojo eksperimento rezultatai yra pateikti skyriuje: [5.4](#page-57-0) [Eksperimentas Nr. 2.](#page-57-0)

#### <span id="page-50-0"></span>**4.4 Tyrimo eiga**

Tyrimo pirmojo eksperimento metu, iš pradžių, buvo nustatytos trys skirtingomis aplinkos charakteristikomis pasižyminčios vietos: tam tikra vieta miške, vieta miesto gatvėje ir vieta užmiestyje. Po to, iš eilės kiekvienoje nustatytoje vietoje, buvo paliekamas išmanusis telefonas su įjungtu GPS imtuvu, kuriame maršrutų registravimo ir stebėjimo programėlė, be perstojo, registravo telefono buvimo vietos koordinates. Kiekvienoje aplinkoje telefonas buvo laikomas nejudinamas vienoje vietoje 4 – 5 minutes. Po to, matavimai buvo sustabdomi ir iš telefono buvo iškeliamas rezultatų failas su sukauptomis telefono buvimo vietos koordinatėmis.

Atlikus bandymus visose trijose aplinkose, buvo pereita prie rezultatų apdorojimo etapo. Iš pradžių, visiems trims atvejams atskirai, buvo apskaičiuojamos atstumo x ašies atžvilgiu, atstumo y ašies atžvilgiu ir bendro atstumo paklaidos lyginant kiekvieno bandymo metu gautą koordinatę su pačia pirma gauta bandymo buvimo vietos koordinate. Tada, iš šių apskaičiuotų atstumo paklaidų buvo sudaromi padėties kitimo eksperimento metu grafikai. Taip pat, kiekvienam bandymui, buvo apskaičiuojama gauta didžiausia, mažiausia ir vidutinė paklaidos. Be to, iš gautų rezultatų buvo sudarytos bandymų paklaidų histogramos.

Tyrimo antrojo eksperimento etapo metu, iš pradžių, buvo išsirenkami du maršrutai pasižymintys skirtingomis aplinkos charakteristikomis: maršrutas pamiškėje ir maršrutas mieste. Po to, kiekvieno maršruto pradžioje buvo įjungiamas telefono GPS imtuvas bei maršrutų registravimo ir stebėjimo programėlė. Tada, buvo pradėtas įveikinėti kiekvienas iš anksto numatytas maršrutas. Maršruto įveikinėjimo metu buvo registruojama kiekviena gaunama buvimo vietos koordinatė. Įveikus maršrutą, koordinačių registravimas buvo sustabdomas ir išsaugomi surinkti rezultatai.

Įveikus abu maršrutus, buvo pereita prie rezultatų apdorojimo etapo. Iš pradžių, kiekvienam bandymui atskirai, buvo imama kiekviena surinkta maršruto koordinatė ir ieškomas artimiausias taškas realiame iš anksto sudarytame maršrute. Radus artimiausią tašką, buvo apskaičiuojamas atstumas iki jo ir tada buvo pereinama prie kitos maršruto metu surinktos koordinatės. Visas šis procesas buvo kartojamas tol, kol buvo išanalizuotos visos surinktos koordinatės. Išanalizavus visas koordinates, Buvo įvertinama gautas mažiausios, didžiausios bei vidutinės atstumų paklaidos, tarp išmatuoto ir realaus maršruto taškų. Iš gautų atstumo rezultatų, kiekvienam bandymui, buvo sudaryta atstumo paklaidų, tarp išmatuoto ir realaus maršruto, histograma. Taip pat, iš išmatuotojo ir tikslaus maršruto koordinačių, buvo nustatomi bendri maršrutų atstumai bei įvertinama jų procentinė paklaida.

#### <span id="page-52-0"></span>**5. EKSPERIMENTINĖ DALIS**

#### <span id="page-52-1"></span>**5.1 Įvadas**

Šiame skyriuje yra pateikiami tyrimo metu atiliktų eksperimentų rezultatai bei jų apibendrinimas ir įvertinimas. Nejudančio vartotojo mobiliojo įrenginio padėties paklaidos nustatymo eksperimento rezultatai yra pateikiami šio skyriaus punkte: [5.3](#page-52-3) [Eksperimentas Nr. 1,](#page-52-3) o vartotojo įveikiamo maršruto gaunamų paklaidų nustatymo eksperimento rezultatai pateikiami skyriuje: [5.4](#page-57-0) [Eksperimentas Nr. 2.](#page-57-0)

#### <span id="page-52-2"></span>**5.2 Eksperimentams naudota įranga**

Eksperimentų metu buvo naudojamas išmanusis telefonas su Android operacine sistema ir GPS imtuvu. Toliau yra pateikiama naudoto išmaniojo telefono specifikacija:

- Asus Zenfone 5:
- Ekrano dydis (coliais): 5", Raiška: 720 x 1280 pikselių.
- $\bullet$  Procesorius: 2x1,6 GHz;
- Operatyvioji atmintis: 2GB;
- Vidinė atmintis: 16 GB:
- Operacinė sistema: Android OS 4.4.2 KitKat.

#### <span id="page-52-3"></span>**5.3 Eksperimentas Nr. 1**

Šiame poskyryje yra pateikiami nejudančio vartotojo mobiliojo įrenginio padėties paklaidos nustatymo eksperimento rezultatai. Pirmojo eksperimento bandymo metu buvo atliekami matavimai miške, kurių rezultatai yra pateikiami šio poskyrio punkte: [5.3.1](#page-52-4) [Bandymo](#page-52-4) Nr. 1 rezultatai. Po to, maršruto registravimo ir stebėjimo sistema buvo mėginama miesto gatvėje. Bandymo miesto gatvėje rezultatai yra pateikti punkte: [5.3.2](#page-54-0) Bandymo Nr. 2 [rezultatai.](#page-54-0) Galiausiai programėlė buvo išmėginta atviroje aplinkoje be didelių pašalinių objektų, kurie galėtų sudaryti įtaka telefono GPS ryšio kokybei. Šio bandymo rezultatai pateikti punkte: [5.3.3](#page-55-0) Bandymo Nr. 3 [rezultatai.](#page-55-0)

#### **5.3.1 Bandymo Nr. 1 rezultatai**

<span id="page-52-4"></span>Atliekant bandymą miške, maršrutų registravimo ir stebėjimo programėlei nepavyko tiksliai nustatyti pastovios mobiliojo įrenginio buvimo vietos, nes gaunamos padėties koordinatės nuolatos kito. Gaunamos įrenginio pozicijos kitimas metrais, pradinio gauto taško atžvilgiu, yra pateiktas paveikslėlyje: 46 [pav.](#page-53-0) Šiuo atveju, dideli koordinačių šuoliai, kurie kartais siekia beveik iki 18 metrų atsiranda dėl to, nes aplinkoje buvo daug didelių medžių, kurie smarkiai užgožė GPS signalą bei sutrukdė GPS imtuvui prisijungti prie reikalingo palydovų skaičiaus, reikalingo tiksliam padėties nustatymui.

![](_page_53_Figure_0.jpeg)

<span id="page-53-0"></span>**46 pav.** Telefono padėties kitimas bandymo miške metu

Išanalizavus surinktus bandymo miške rezultatus, buvo nustatyta, jog bandymo metu mažiausias nuokrypis nuo pradinio taško buvo 1,25 metro. Pats didžiausias padėties nuokrypis nuo pradinio taško siekė net 18,55 metro. Bendras visų surinktų bandymo duomenų nuokrypio vidurkis sudaro 6,55 metro, ko pasakoje galime teigti, jog mobilioji programėlė gali teikti gana klaidingus rezultatus mėgindama įvertinti sportuojančio žmogaus judėjimo parametrus, tokio tipo aplinkoje.

Visa bandymo miške rezultatų suvestinė pateikta lentelėje: [Lentelė 3.](#page-53-1)

<span id="page-53-1"></span>**Lentelė 3** Bandymo miške rezultatų suvestinė

| Kriterijus                     | Rezultatas    |
|--------------------------------|---------------|
| Mažiausias padėties nuokrypis  | $1,25$ metro  |
| Didžiausias padėties nuokrypis | $18,55$ metro |
| Vidutinis padėties nuokrypis   | $6,55$ metro  |
| Išviso surinkta koordinačių    | 119           |

Paveikslėlyje 47 [pav.](#page-54-1) yra pateikta visų bandymo metu surinktų koordinačių paklaidų metrais histograma, pradinio gauto padėties taško atžvilgiu.

![](_page_54_Figure_0.jpeg)

## <span id="page-54-1"></span>**5.3.2 Bandymo Nr. 2 rezultatai**

<span id="page-54-0"></span>Atliekant bandymą miesto gatvėje paklaidų nebuvo išvengta, tačiau jos buvo šiek tiek mažesnės, nei paklaidos gautos bandymo miške metu. Šiuo atveju, gautų paklaidų priežastis buvo šalia bandymo vietos esantys pastatai ir medžiai, kurie įtakojo GPS ryšio kokybę.

![](_page_54_Figure_3.jpeg)

Šio bandymo gautų paklaidų pokytis metrais yra pateiktas paveikslėlyje: 48 [pav.](#page-54-2)

<span id="page-54-2"></span>**48 pav.** Padėties kitimas bandymo metu miesto gatvėje

Išanalizavus surinktus bandymo duomenis buvo gauta, jog mažiausia padėties paklaida buvo 0 metrų, o didžiausia paklaida buvo lygi 7,89 metro. Vidutinė bandymo paklaida siekė 3,97 metro, o tai reiškia, jog mobiliojo įrenginio buvimo vietą mieste pavyko nustatyti beveik du kartus tiksliau nei miške. Iš gautos vidutinės matavimų paklaidos galima teigti, jog maršrutų registravimo ir stebėjimo programėlės rezultatai kai kuriais atvejais nebus visiškai tikslūs, tačiau reikalui esant programėle jau galima naudotis.

Bandymo rezultatų suvestinė pateikta lentelėje: [Lentelė 4.](#page-55-2)

<span id="page-55-2"></span>**Lentelė 4** Bandymo miesto gatvėje rezultatų suvestinė

![](_page_55_Picture_156.jpeg)

Bandymo miesto gatvėje paklaidų histograma yra pateikta paveikslėlyje: 49 [pav.](#page-55-1)

![](_page_55_Figure_5.jpeg)

<span id="page-55-1"></span>**49 pav.** Bandymo miesto gatvėje paklaidų histograma

# **5.3.3 Bandymo Nr. 3 rezultatai**

<span id="page-55-0"></span>Trečiojo bandymo metu programėlė buvo ištestuojama atviroje aplinkoje – kelyje, kuris yra apsuktas dirbamų laukų bei prie kurio nėra didelių pašalinių objektų. Šiuo atveju buvo gauti patys tiksliausi rezultatai, tačiau nežymus padėties koordinačių pokytis vis tiek nebuvo išvengtas. Galimas padėties paklaidas, šiuo atveju, galėjo sudaryti nežymus žemės paviršiaus reljefas.

Šio bandymo padėties pokytis yra pavaizduotas paveikslėlyje: 50 [pav.](#page-56-0)

![](_page_56_Figure_0.jpeg)

<span id="page-56-0"></span>**50 pav.** Padėties kitimas bandymo metu atviroje aplinkoje

Išanalizavus šio bandymo rezultatus, mažiausias padėties nuokrypis siekė vos 0,17 metro, o pats didžiausias tik 3,8 metro. Tuo tarpu, viso bandymo vidutinis padėties nuokrypis buvo tik 1,65 metro, kas yra tikrai labai geras rezultatas. Tokio tipo aplinkoje galima pilnai naudotis maršruto registravimo ir stebėjimo programėle bei tikėtis kokybiško jos veikimo ir tikslių rezultatų.

Bandymo atviroje aplinkoje rezultatų suvestinė pateikta lentelėje: [Lentelė 5.](#page-56-1)

<span id="page-56-1"></span>**Lentelė 5** Bandymo atviroje aplinkoje rezultatų suvestinė

| Kriterijus                     | Rezultatas   |
|--------------------------------|--------------|
| Mažiausias padėties nuokrypis  | $0,17$ metro |
| Didžiausias padėties nuokrypis | 3,8 metro    |
| Vidutinis padėties nuokrypis   | $1,65$ metro |
| Išviso surinkta koordinačių    | 218          |

Bandymo padėties paklaidų histograma pateikta paveikslėlyje: 51 [pav.](#page-57-2)

![](_page_57_Figure_0.jpeg)

<span id="page-57-2"></span>![](_page_57_Figure_1.jpeg)

#### <span id="page-57-0"></span>**5.4 Eksperimentas Nr. 2**

Šiame skyriuje yra pateikiami vartotojo įveikiamo maršruto gaunamų paklaidų nustatymo eksperimento rezultatai. Pirmojo eksperimento bandymo metu buvo tiriamos maršrutas mieste. Šio bandymo rezultatai yra pateikiami punkte: [5.4.1](#page-57-1) [Bandymo](#page-57-1) Nr. 1 rezultatai. Po to, buvo ištirtas mobiliosios programėlės veikimas pamiškėje. Bandymo pamiškėje rezultatai yra pateikiami šio poskyrio punkte: [5.4.2](#page-59-0) Bandymo Nr. 2 [rezultatai.](#page-59-0)

## **5.4.1 Bandymo Nr. 1 rezultatai**

<span id="page-57-1"></span>Atlikus maršruto bandymą mieste, visos jo metu surinktos koordinatės buvo atvaizduotos žemėlapyje, kuris yra pateiktas paveikslėlyje: 52 [pav.](#page-58-0) Žemėlapyje mėlyna spalva yra pavaizduotas eksperimento metu įveiktas maršrutas, kuris yra sudarytas iš eksperimento metu gautų koordinačių, o raudona spalva yra pažymėtas tikslus atskaitos maršrutas, kurį buvo mėginama įveikti bandymo metu. Pažvelgus į žemėlapį su maršrutais galime lengvai pastebėti, jog tyrimo metu gauti rezultatai šiek tiek nukrypsta nuo tikrojo maršruto. Tokį nuokrypį lėmė aukšti aplinkos objektai: pastatai ir medžiai. Ypač didelis maršruto nuokrypis yra manomas prie prekybos centro "Molas", kuris patvirtina teiginį, jog dideli objektai smarkiai pablogina GPS ryšio kokybę.

![](_page_58_Picture_0.jpeg)

**52 pav.** Bandymo mieste maršruto nuokrypis originalo atžvilgiu

<span id="page-58-0"></span>Išanalizavus bandymo rezultatus buvo gauta, jog didžiausias maršruto nuokrypis nuo artimiausio atskaitos maršruto taško siekė 11,67 metro, o bendras vidutinis maršruto nuokrypis originalaus maršruto atžvilgiu yra 5,32 metro. Įvertinus abiejų maršrutų ilgius buvo gauta 1,449% paklaida, nes bandymo metu išmatuotas maršrutas gavosi 5 metrais ilgesnis už originalą.

Maršruto bandymo mieste rezultatų suvestinė pateikta lentelėje: [Lentelė 6.](#page-58-1)

<span id="page-58-1"></span>![](_page_58_Picture_94.jpeg)

![](_page_58_Picture_95.jpeg)

Maršruto bandymo mieste paklaidų histograma pateikta paveikslėlyje: 53 [pav.](#page-59-1)

![](_page_59_Figure_0.jpeg)

## <span id="page-59-1"></span>**5.4.2 Bandymo Nr. 2 rezultatai**

<span id="page-59-0"></span>Atlikus bandymą pamiškėje, kaip ir pirmame bandyme, gautus rezultatus atvaizdavau žemėlapyje, kuris yra pateiktas paveikslėlyje: 54 [pav.](#page-59-2) Žemėlapyje mėlyna spalva yra pavaizduotas eksperimento metu nustatytas maršrutas, o raudona – tikslus atskaitos maršrutas, kurį buvo bandoma įveikti bandymo metu. Iš gautų rezultatų galime pastebėti, jog visas bandymo metu įveiktas maršrutas yra pasislinkęs į miško pusę. Taip atsitiko dėl to, nes miškas įtakojo ryšį su GPS palydovais esančiais toje pusėje, dėl to nepavyko tinkamai nustatyti mobiliojo įrenginio padėties ir susidarė paklaidos.

![](_page_59_Picture_3.jpeg)

**54 pav.** Bandymo pamiškėje maršruto nuokrypis originalo atžvilgiu

<span id="page-59-2"></span>Šio bandymo metu buvo gauti žymiai prastesni rezultatai nei pirmajame bandyme. Mažiausias maršruto nuokrypis nuo artimiausio atskaitos maršruto taško siekė 5,27 metro, o didžiausias net 15,81 metro. Bandymo metu buvo gautas 9,79 metro bendras vidutinis maršruto nuokrypis nuo atskaitos maršruto, o tai yra beveik du kartus prastesnis rezultatas, nei bandymo mieste atveju. Maršrutų atstumų atžvilgiu buvo gauta 1,834% paklaida, nes eksperimento metu išmatuotas maršrutas, dėl klaidingai nustatytos įrenginio buvimo vietos, šiek tiek vingiavo ir dėl to gavosi 10 metrų ilgesnis už atskaitos maršrutą.

Maršruto bandymo pamiškėje rezultatų suvestinė pateikta lentelėje: [Lentelė 7.](#page-60-2)

<span id="page-60-2"></span>**Lentelė 7** Maršruto bandymo pamiškėje rezultatų suvestinė

![](_page_60_Picture_174.jpeg)

![](_page_60_Figure_4.jpeg)

Maršruto bandymo pamiškėje paklaidų histograma pateikta paveikslėlyje: 55 [pav.](#page-60-1)

# <span id="page-60-1"></span><span id="page-60-0"></span>**5.5 Eksperimentų rezultatų apibendrinimas**

Darbo metu buvo sėkmingai atlikti du eksperimentai: nejudančio vartotojo mobiliojo įrenginio padėties paklaidos nustatymo eksperimentas ir vartotojo įveikiamo maršruto gaunamų paklaidų nustatymo eksperimentas. Kiekvieno eksperimento metu buvo atliekama keletas bandymų, kurie padėjo nustatyti maršrutų registravimo ir stebėjimo programėlės gaunamų koordinačių paklaidas skirtingomis charakteristikomis pasižyminčiose aplinkose.

Pirmojo eksperimento metu programėlė buvo ištestuota miške, miesto gatvėje ir atviroje vietoje. Iš gautų rezultatų buvo nustatyta, jog didžiausias vidutinis padėties nuokrypis susidarė miške ir jis buvo lygus 6,55 metro. Iš to galima teigti, jog sportuojant miške maršrutų registravimo ir stebėjimo programėlė sunkiai susidorotų su jai skirta užduotimi ir dažnai teiktų klaidingus vartotojo treniruotės rezultatus. Atliekant bandymus miesto gatvėje ir atviroje vietovėje, buvo gautos žymiai mažesnės vidutinės paklaidos kurios buvo atitinkamai 3,97 ir 1,65 metro. Iš to galima teigti, jog programėlę jau galima naudoti abiejose aplinkose. Naudojantis programėle miesto gatvėse, kartais galime sulaukti šiokių tokių didesnių sportuojančio žmogaus rezultatų paklaidų, tačiau jos pasikartos gana retai ir todėl didelės įtakos neturės. Sportuojant atviroje aplinkoje, jau pilnai galima pasikliauti programėlės teikiama informacija, nes vidutinė gaunama mobiliojo įrenginio padėties paklaida yra labai nedidelė, todėl apskaičiuoti sportuojančio žmogaus rezultatai bus gana tikslūs. Taip pat, galima teigti, jog atviroje aplinkoje nekils jokių problemų sudarinėjant ir įveikinėjant bet kokį maršrutą, nes dėl nedidelės vidutinės paklaidos maršruto atskaitos taškai bus nustatomi pakankamai tiksliai ir dėl to bus įmanoma tinkamai užfiksuoti programėlės vartotoją bėgantį pro juos.

Antrasis eksperimentas buvo atliekamas įveikinėjant maršrutą mieste ir pamiškėje. Abejais atvejais buvo nustatyta, jog tiksliai vartotojo buvimo vietai nustatyti trukdo dideli aplinkos objektai: pastatai ir medžiai, dėl to buvo gauti gana nemaži maršruto nuokrypiai nuo tikslių atskaitos maršrutų. Pirmuoju bandymu mieste buvo gautas vidutinis 5,32 metro nuokrypis, o antruoju bandymu pamiškėje buvo gautas gana didelis vidutinis 9,79 metro nuokrypis. Abejais atvejais gauta maršrutų atstumų paklaida nebuvo labai didėlė. Bandymo mieste atstumo paklaida tikslaus atskaitos maršruto atžvilgiu sudarė 1,449%, o antrojo bandymo pamiškėje atstumo paklaida siekė 1,834%.

Remiantis abiejų eksperimentų duomenis galime padaryti išvadą, jog miške ir pamiškėje sudarius maršrutą naudojantis maršrutų registravimo ir stebėjimo programėle, būtų sudėtinga jį po to įveikti, nes dėl didelių šiose aplinkose atsirandančių GPS koordinačių paklaidų nepavyktų tinkamai nustatyti maršruto atskaitos taškų ir dėl to sistema galvotų, jog vartotojas įveikinėja maršrutą netinkamai ir nefiksuotų jo rezultatų. Tuo tarpu, mėginant sudaryti ir įveikti maršrutą miesto aplinkoje, dėl mažesnių paklaidų, pavyktų žymiai geriau, tačiau vis tiek išlieka vidutinė tikimybė, jog pasitaikys tokių atvejų kai nebus užfiksuojamas sistemos vartotojas prabėgantis pro atskaitos tašką.

#### <span id="page-61-0"></span>**5.6 Galimi maršrutų registravimo ir stebėjimo sistemos patobulinimai**

Atsižvelgiant į gautus eksperimento rezultatus, norint maršruto registravimo ir stebėjimo sistemą pilnai išnaudoti varžybose, reiktų pagerinti jos tikslumą aplinkose kuriose yra daug didelių pašalinių objektų, kurie įtakoja GPS ryšio kokybę. Siekiant pagerinti sistemos tikslumą problematikose aplinkose, butų įmanoma panaudojant papildomą įrangą: Bluetooth švyturėlius. Pritaikius sistemą ir išdėliojus švyturėlius reikalingose maršruto vietose, maršruto įveikimo metu sistema gautų papildomų duomenų iš Bluetooth švyturėlių, kurių dėka būtų įmanoma patikslinti surenkamą informaciją ir išlaikyti gerą išmatuojamų rezultatų tikslumą.

Išsprendus šią pagrindinę problemą, sistemą būtų įmanoma naudoti įvairiose varžybose susijusiose su tam tikros atkarpos įveikiamu, kur net mažiausias sistemos rezultatų netikslumas gali daug ką reikši pačiam sportininkui.

# <span id="page-62-0"></span>**6. IŠVADOS**

- 1. Magistrinio darbo metu buvo sukurta maršrutų registravimo ir stebėjimo programų sistema, kurios pagrindinis tikslas yra skatinti žmones sportuoti.
- 2. Siekiant ištirti maršrutų registravimo ir stebėjimo sistemos tikslumą bei patikimumą įvairiomis charakteristikomis pasižyminčiose aplinkose, buvo sėkmingai atlikti dviejų tipų eksperimentai: nejudančio mobiliojo įrenginio padėties paklaidos nustatymo eksperimentas ir vartotojo įveikiamo maršruto gaunamų paklaidų nustatymo eksperimentas.
- 3. Remiantis nejudančio mobiliojo įrenginio padėties paklaidos nustatymo eksperimento bandymų rezultatais, sistema tiksliausiai veikė atviroje aplinkoje, o didžiausias įrenginio padėties paklaidas parodė – miške.
- 4. Atliekant vartotojo įveikiamo maršruto gaunamų paklaidų nustatymo eksperimentą mieste, buvo pastebėtas gana didelis maršruto nuokrypio svyravimas atskaitos maršruto atžvilgiu: nuo visiškai tiksliai nustatytų maršruto taškų iki gana didelės 11,67 metrų paklaidos.
- 5. Atlikus abu eksperimentus, buvo nustatyta, kad maršrutų registravimo ir stebėjimo sistemos matavimų tikslumui labai didelės įtakos turi dideli aplinkos objektai, pavyzdžiui: medžiai ar namai.
- 6. Norint pagerinti sistemos tikslumą problemiškose vietose, reikėtų patobulinti sistemą pritaikant ją Bluetooth švyturėlių palaikymui. Atlikus patobulinimus, sistemą būtų įmanoma naudoti ne vien tik paprastų treniruočių metu, bet ir įvairiose varžybose.

#### <span id="page-63-0"></span>**7. LITERATŪRA**

- [1] Moloo, R.K.; Digumber, V.K., "Low-Cost Mobile GPS Tracking Solution," Business Computing and Global Informatization (BCGIN), 2011 International Conference on , vol., no., pp.516, 519, 29-31 July 2011
- [2] Liu, H.; Yang, J.; Sidhom, S.; Wang, Y.; Chen, Y.; Ye, F., "Accurate WiFi Based Localization for Smartphones Using Peer Assistance," Mobile Computing, IEEE Transactions on, vol.PP, no.99, pp.1,1, 25 October 2013
- [3] Boonsriwai, S.; Apavatjrut, A., "Indoor WIFI localization on mobile devices," Electrical Engineering/Electronics, Computer, Telecommunications and Information Technology (ECTI-CON), 2013 10th International Conference on , vol., no., pp.1,5, 15-17 May 2013
- [4] Yamaguchi, S.; Tanaka, T., "GPS Standard Positioning using Kalman filter," SICE-ICASE, 2006. International Joint Conference , vol., no., pp.1351,1354, 18-21 Oct. 2006
- [5] Idris, A.N.; Suldi, A.M.; Hamid, J.R.A.; Sathyamoorthy, D., "Effect of radio frequency interference (RFI) on the Global Positioning System (GPS) signals," Signal Processing and its Applications (CSPA), 2013 IEEE 9th International Colloquium on , vol., no., pp.199,204, 8- 10 March 2013
- [6] Anja Bekkelien, Dr. Michel Deriaz, Dr. Stéphane Marchand-Maillet, "Bluetooth Indoor Positioning", Master of Computer Science, University of Geneva, March 2012
- [7] Michael J. Ostermeyer, "An Introduction to the Global Positioning System" in Land Surveys: A Guide for Lawyers and Other Professionals, ABA Publishing, 2000
- [8] Chung-Hsin Liu; Jian-Yun Lo, "The study for the ZigBee with Bluetooth positioning system," Computer Communication Control and Automation (3CA), 2010 International Symposium on , vol.1, no., pp.169,172, 5-7 May 2010
- [9] Le Thanh Son; Orten, P., "Enhancing Accuracy Performance of Bluetooth Positioning," Wireless Communications and Networking Conference, 2007.WCNC 2007. IEEE , vol., no., pp.2726,2731, 11-15 March 2007
- [10] Li Zhang; Xiao Liu; Jie Song; Gurrin, C.; Zhiliang Zhu, "A Comprehensive Study of Bluetooth Fingerprinting-Based Algorithms for Localization," Advanced Information Networking and

Applications Workshops (WAINA), 2013 27th International Conference on , vol., no., pp.300,305, 25-28 March 2013

- [11] Chawathe, S.S., "Beacon Placement for Indoor Localization using Bluetooth," Intelligent Transportation Systems, 2008. ITSC 2008. 11th International IEEE Conference on , vol., no., pp.980,985, 12-15 Oct. 2008
- [12] Gezici, S.; Zhi Tian; Giannakis, G.B.; Kobayashi, Hisashi; Molisch, A.F.; Poor, H.V.; Sahinoglu, Z., "Localization via ultra-wideband radios: a look at positioning aspects for future sensor networks," Signal Processing Magazine, IEEE , vol.22, no.4, pp.70,84, July 2005
- [13] Cypriani, M.; Lassabe, F.; Canalda, P.; Spies, F., "Open Wireless Positioning System: A Wi-Fi-Based Indoor Positioning System," Vehicular Technology Conference Fall (VTC 2009- Fall), 2009 IEEE 70th , vol., no., pp.1,5, 20-23 Sept. 2009
- [14] Sundaramurthy, M.C.; Chayapathy, S.N.; Kumar, A.; Akopian, D., "Wi-Fi assistance to SUPLbased Assisted-GPS simulators for indoor positioning,"Consumer Communications and Networking Conference (CCNC), 2011 IEEE , vol., no., pp.918,922, 9-12 Jan. 2011
- [15] Nakajima, K.; Tanaka, T., "Study on accuracy improvement under bad condition in GPS," SICE 2004 Annual Conference , vol.1, no., pp.234,238 vol. 1, 4-6 Aug. 2004
- [16] "Sports tracker" programėlė [žiūrėta 2015-05-19], prieiga internete: <https://play.google.com/store/apps/details?id=com.stt.android>
- [17] "Sport Venture" programėlė [žiūrėta 2015-05-19], prieiga internete: <https://play.google.com/store/apps/details?id=com.venture.sport&hl=lt>
- [18] "Runtastic PRO" programėlė [žiūrėta 2015-05-19], prieiga internete: <https://play.google.com/store/apps/details?id=com.runtastic.android.pro2>
- [19] "Endomondo" programėlė [žiūrėta 2015-05-19], prieiga internete: <https://play.google.com/store/apps/details?id=com.endomondo.android>

# <span id="page-65-0"></span>**8. TERMINŲ IR SANTRUMPŲ ŽODYNAS**

GPS (*angl. Global Positioning System*) – Visuotinė padėties nustatymo sistema.

Wi-Fi (*angl. Wireless Fidelity*) – Bevielio ryšio technologija leidžianti realizuoti duomenų perdavimo tinklus panaudojant plačiajuostį radijo ryšį.

Bluetooth (*angl. Blue Tooth*) – Bevielio ryšio standartas, skirtas duomenų mainams trumpiu atstumu.

AOA (*angl. Angle of arrival*) – Atvykimo kampas.

TOA (*angl. Time of arrival*) – Atvykimo laikas.

TDOA (*angl. Time difference of Arrival*) – signalo atvykimo laiko skirtumas.

NNSS (*angl. Nearest Neighboring Signal Strength*) – artimiausio kaimyno signalo stiprumas.

POA (*angl. Phase of arrival*) – Atvykimo fazė.

RSSI (*angl. Received signal strenght indicator*) – Gauto signalo stiprumo indikatorius.

RFI (*angl. Radio Requency Interference*) – Radijo dažnių trukdžiai.

UWB (*angl. Ultra-Wideband*) – plačiajuostės radijo bangos.

AP (*angl. Access Point*) – Wi-Fi prieigos taškas.